He  $\boldsymbol{n}$ 飞漫彩

# mDolphin Programming Guide

Version 2.0 For mDolphin Version 2.0

Beijing Feynman Software Technology Co. Ltd. March, 2008

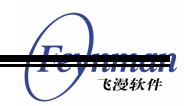

# Contents

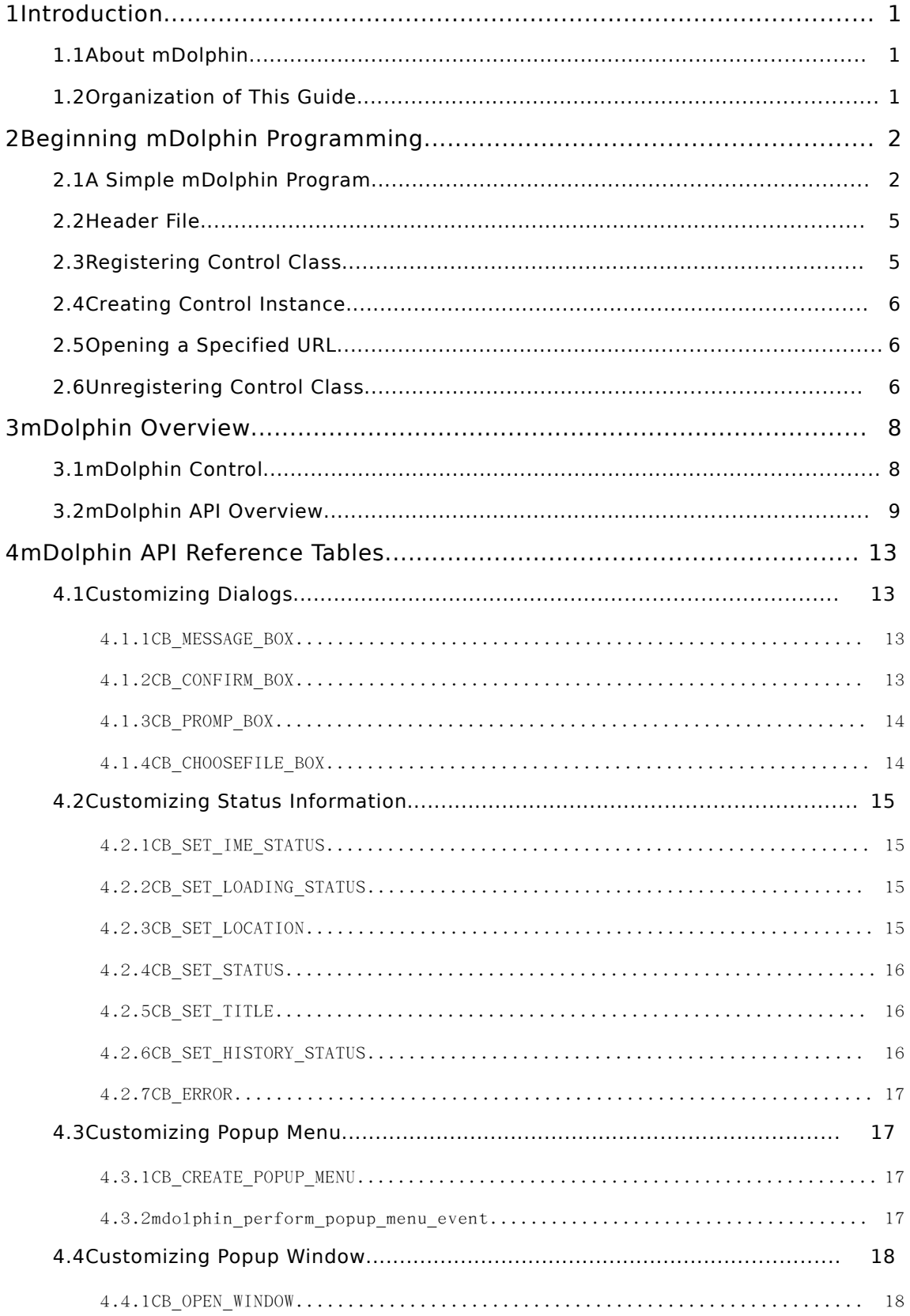

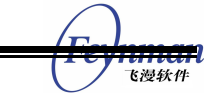

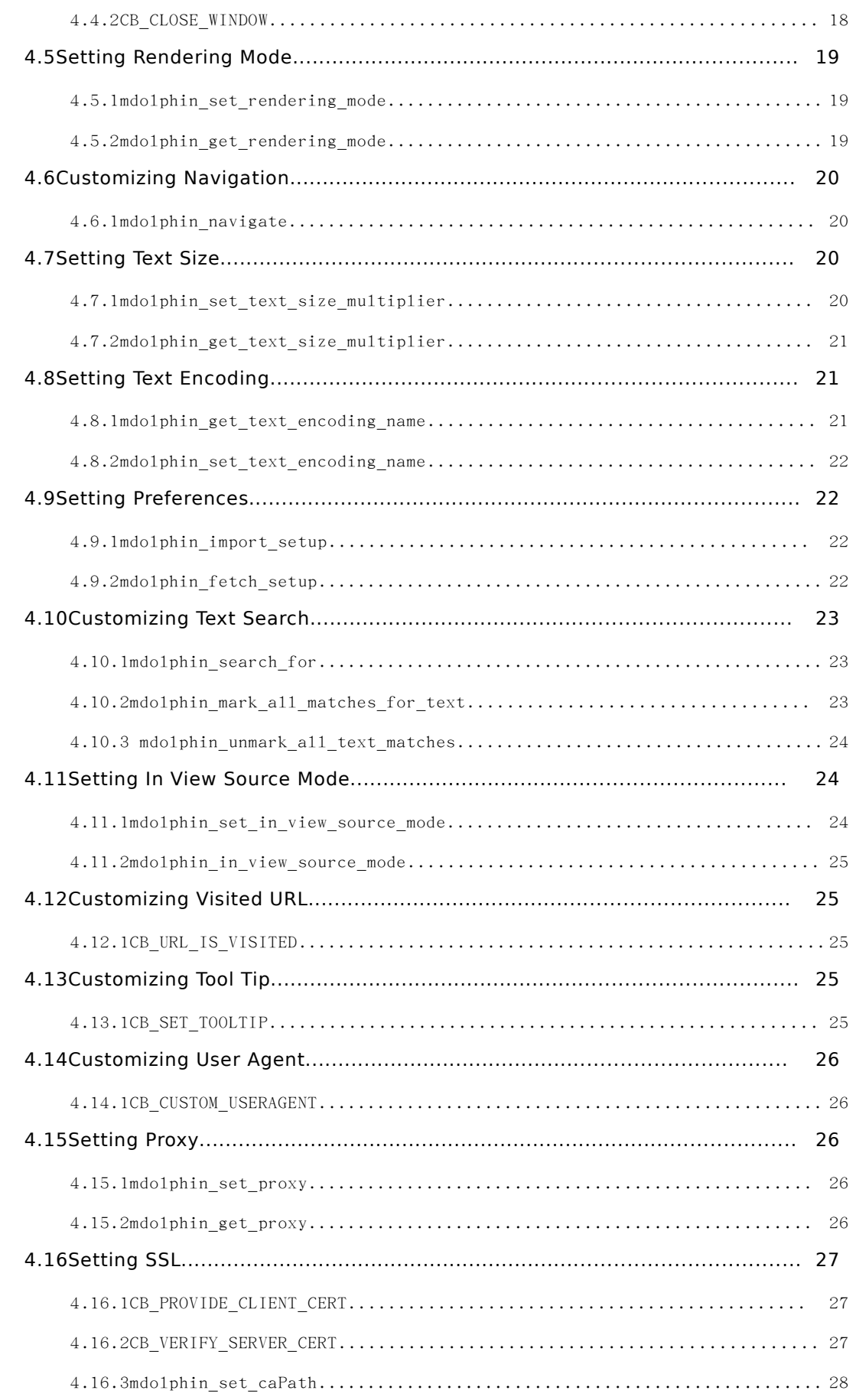

Γ ٠

下海条件

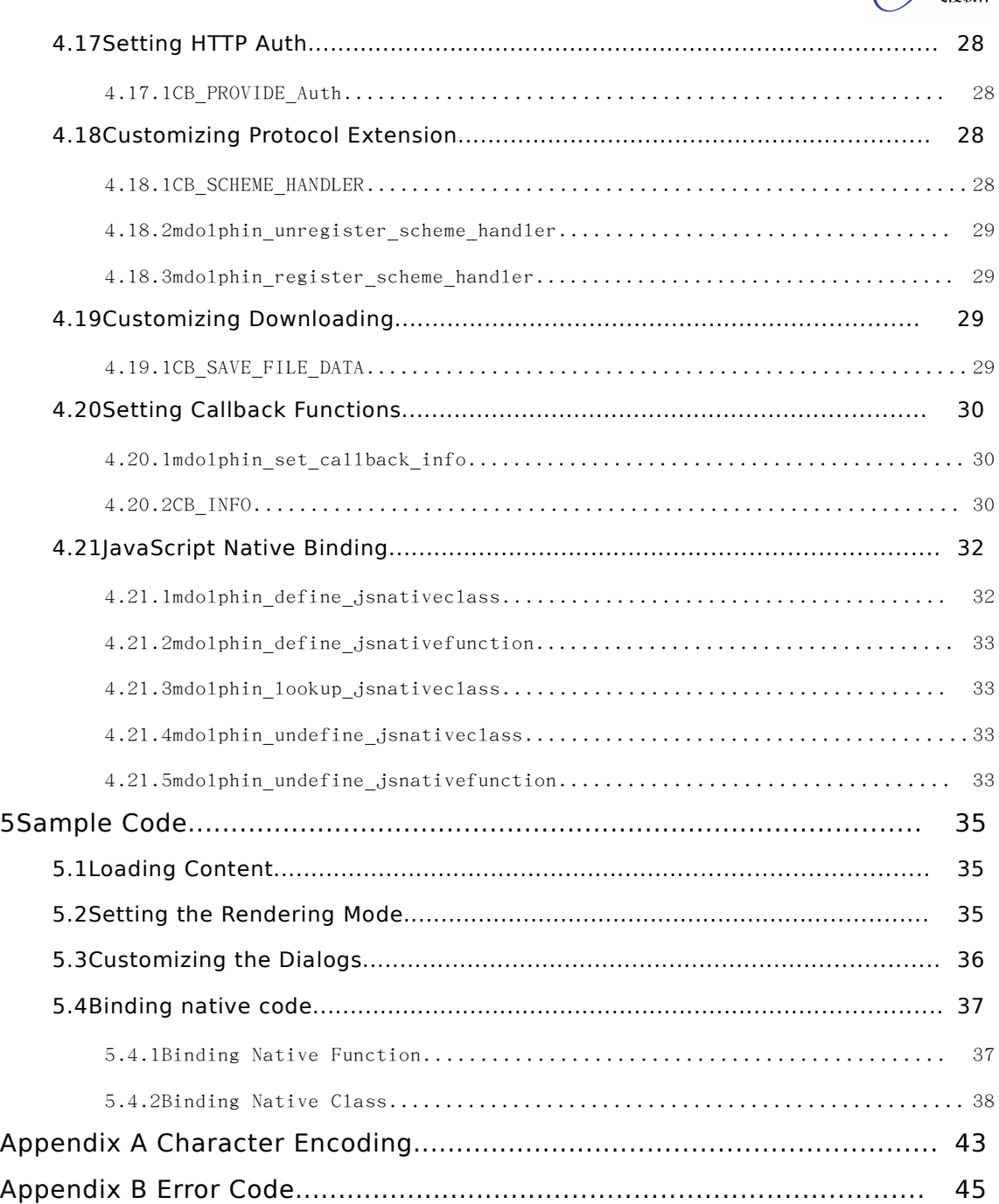

## 1 Introduction

Th is hand book is a programming guide for m D olphin describes how to develop applications based on mDolphin. This ch introduce mDolphin and the organization of this guide.

## **1.1About mDolphin**

m D o l p h i n i s d e v e l o p e d b y B e i j i n g F e y n m a n S o f t w a r e T e c . m D o l p h in as an em b e d d e d b r ow s er b a s e d on M in i G U I g r a p h i c p l a t i m o d u l a r, s c a l a b l e , f u l l - f e a t u r e d b r o w s e r a n d p r o v i d browsing experience.

mDolphin's modular and scalable architecture allows for custom configurations to meet specific device requirements. At present, mDolphin can b mobile phone (3G phone, WiFi phone), IPTV, information terminal and IP-based device. It can run on Linux/uClinux, eCos. Now, mDolphin has been successfully used in mobile communication device and video phone.

## **1.2Organization of This Guide**

This guide contains the following information:

- Chapter 1 provides an introduction to this document.
- Chapter 2 contains a simple mDolphin program to help developer start quickly.
- **E** Chapter 3 contains basic information about mDolphin and provides an overview of the mDolphin APIs.
- Chapter 4 describes the functions and structures of the mDolphin APIs, grouped by functionality.
- Chapter 5 provides sample code for the main activiti develop applications.

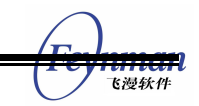

## 2 Beginning mDolphin Programming

This chapter will give a simple program to describe how to develop applications with mDolphin.

## **2.1A Simple mDolphin Program**

 $\overline{\phantom{a}}$ 

The quickest approach to understand the basic pr m D o l p h in is to analyze structure of a simple program. Listing 2.1 s mDolphin program visiting a specified URL, which will be discussed in detail.

List 2.1 A simple mDolphin program

```
/*MiniGUI header file.*/
#include <minigui/common.h>
#include <minigui/minigui.h>
#include <minigui/gdi.h>
#include <minigui/window.h>
#include <minigui/control.h>
/*mDolphin header file.*/
#include "mdolphin.h"
#define IDC_MDOLPHIN 101
static const char * home_url = "http://www.minigui.com/index.php?id=product";
static int MDolphinProc (HWND hWnd, int message, WPARAM wParam, LPARAM lParam)
{
    switch (message)
    {
       case MSG_CREATE:
```

```
 /*Create a mDolphin control class instance. */
             HWND mdolphin hwnd = CreateWindow (MDOLPHIN CTRL,
                    " " "WS_VISIBLE | WS_HSCROLL| WS_VSCROLL| WS_CHILD,
                     IDC_MDOLPHIN,
                     0, 0, 400, 300, hWnd, 0);
              /*Open a specified URL*/
              mdolphin_navigate(mdolphin_hwnd, NAV_GOTO, home_url, FALSE);
           }
           break;
        case MSG_DESTROY:
           DestroyAllControls (hWnd);
           return 0;
        case MSG_CLOSE:
           DestroyMainWindow (hWnd);
           PostQuitMessage (hWnd);
           return 0;
    }
    return DefaultMainWinProc (hWnd, message, wParam, lParam);
}
int MiniGUIMain (int args, const char* argv[])
{
    MSG Msg;
    MAINWINCREATE CreateInfo;
    /*register mDolphin control class*/
    RegisterMDolphinControl ();
#ifdef _MGRM_PROCESSES
   JoinLayer(NAME_DEF_LAYER, "mDolphin", 0, 0);
#endif
    CreateInfo.dwStyle = WS_VISIBLE|WS_CAPTION|WS_BORDER;
    CreateInfo.dwExStyle = WS_EX_NONE;
    CreateInfo.spCaption = "mDolphin";
    CreateInfo.hMenu = 0;
```

```
 CreateInfo.hCursor = GetSystemCursor(IDC_ARROW);
    CreateInfo.hIcon = 0;
    CreateInfo.MainWindowProc = MDolphinProc;
   CreateInfo.lx = 0;CreateInfo.ty = 0; CreateInfo.rx = 405;
    CreateInfo.by = 325;
    CreateInfo.iBkColor = COLOR_lightwhite;
    CreateInfo.dwAddData = 0;
    CreateInfo.hHosting = HWND_DESKTOP;
    HWND hMainWnd;
    hMainWnd = CreateMainWindow (&CreateInfo);
    if (hMainWnd == HWND_INVALID)
        return -1;
    ShowWindow(hMainWnd, SW_SHOWNORMAL);
   while (GetMessage(&Msg, hMainWnd)) {
       TranslateMessage(&Msg);
       DispatchMessage(&Msg);
    }
    /*Unregister mDolphin control class*/
    UnregisterMDolphinControl ();
    MainWindowThreadCleanup (hMainWnd);
    return 0;
}
```
As shown in Figure 2.1, the MiniGUI program creates an application window with size of 405 $\Diamond$ 325 pixels, and embeds mDolphin as a MiniGUI control with size of  $4000300$  pixels to browse the Web page of MiniGUI. mDolphin, as a N control, can be easily used by developers.

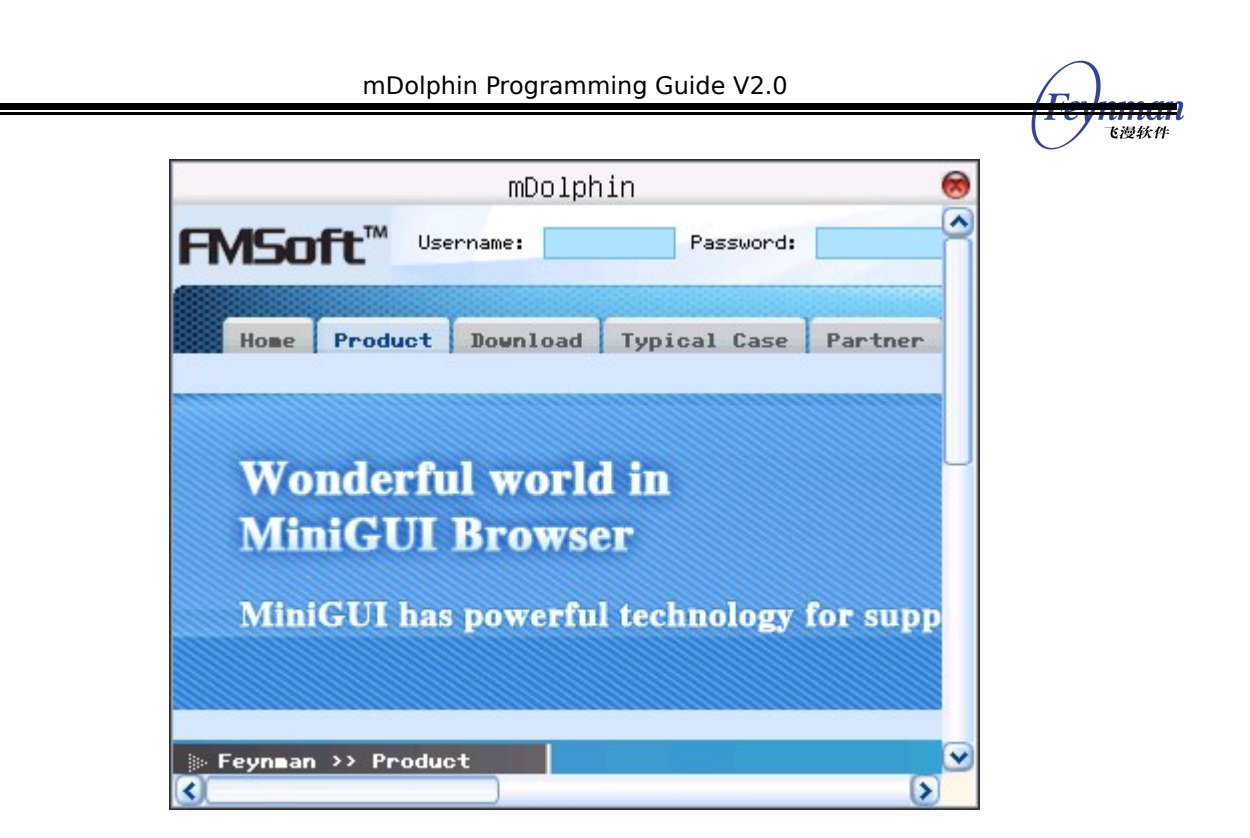

Figure 2.1 A simple mDolphin program

## **2.2Header File**

Besides MiniGUI header files, mDolphin header file included in the beginning of the simple program, nam**midolphin.**,hshould be included for all mDolphin a p p l i c a t i o n s . The header file i structures and functions used by mDolphin.

#include "mdolphin.h"

## **2.3Registering Control Class**

RegisterMDolphinControl ();

Each control of MiniGUI is an instance of a certain control class, and mDolphin as MiniGUI control is not exceptional. Before creating an n instance in MiniGUI program, you must register mDolphin control c

**RegisterMDolphinControl** provides this function.

## **2.4Creating Control Instance**

HWND mdolphin hwnd = CreateWindow (MDOLPHIN CTRL, "", WS\_VISIBLE | WS\_HSCROLL| WS\_VSCROLL| WS\_CHILD, IDC\_MDOLPHIN, 0, 0, 400, 300, hWnd, 0);

By calling **Cheate Window** ction you can create an instance of predefined mDolphin control class. The control class name/BOLPHIN\_CTRL You can specify the control caption, the control style, the control identifier, the initial position and size of the control. This function also specifies the pare window of the mDolphin control window.

## **2.5Opening a Specified URL**

mdolphin\_navigate(mdolphin\_hwnd, NAV\_GOTO, home\_url, FALSE);

After the m D o l p h in control instance is created, the application can works by calling browsing functions of mDolphin. A lot of functions have been defined in mDolphin. For more information about these functions, please refe to chapter 4. Whenndolphin navigatuenction with AV GOTO parameter is called, mDolphin will open a URL specified by the third parameter.

## **2.6Unregistering Control Class**

UnregisterMDolphinControl ();

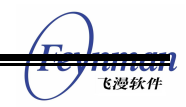

If your application will not use the mDolphin control class any more, you should use **UnregisterMDolphinControl** inction to unregister the mDolphin control class.

## 3 mDolphin Overview

## **3.1mDolphin Control**

m D o l p h in is a M ini G U I control which provides a lot of browsing fund including going backward, going forward, opening a specified URL, reload stopping, zooming, setting rendering mode, et d e v e l o p e r s c a n d e v e l o p t h e i r a p p li c a tions b a s e d o n m quickly.

There is a predefined m D olphin control class in m D olphi element for mDolphin. This chapter will describe mDolphin control in detail.

#### Table 3.1mDolphin Control

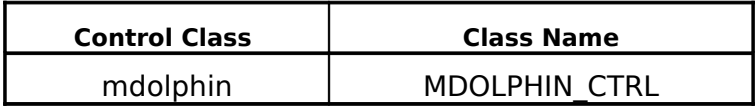

To develop application with mDolphin control, you should first register a control c lass with fun **R teig inster M D o l phin C o'n teo u**rns TRUE on success, otherwise returns FALSE.

BOOL RegisterMDolphinControl (void)

Secondly you should create an instance of mDolphin control class with function **CreateWindow**.

HWND GUIAPI CreateWindow(const char\* spClassName, const char\* spCaption, DWORD dwStyle, int id, int x, int y, int w, int h, HWND hParentWnd, DWORD dwAddData)

**SpClassName** is the control class name, namely MDOLPHIN\_CTRL. **SpCaption,**

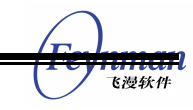

*d* **w S t ya hed, d** a r e m D o l p h i n w i n d o w c a p t i o n , respectivexy. **y**, **w** and **h** are the initial position and size of the mD olphing w ind **b w a r e n t W n d** e p a r e n t w ind o w of the m D **dwAddData** is a undesired parameter.

W h e n e x i t i n g t h e a p p l i c a t i o n , y o u s h o u l d u n r e g i s t e r e function **UnregisterMDolphinControl**.

void UnregisterMDolphinControl (void)

## **3.2mDolphin API Overview**

mDolphin enables users to browse the World Wide Web. mDolphin is a browser that you embed into an application to enable users to view Web content from within that application. The host application can control the w displays the Web content, dialogs, soft keys, and so on.

mDolphin provides a lot of browsing functions. By calling these functions, users can use m D o l p h in in the host program. Table 3.2 lists and des functions. For more information about mDolphin Plug-in APIs, please ref mDolphin Plug-in Programming Guide.

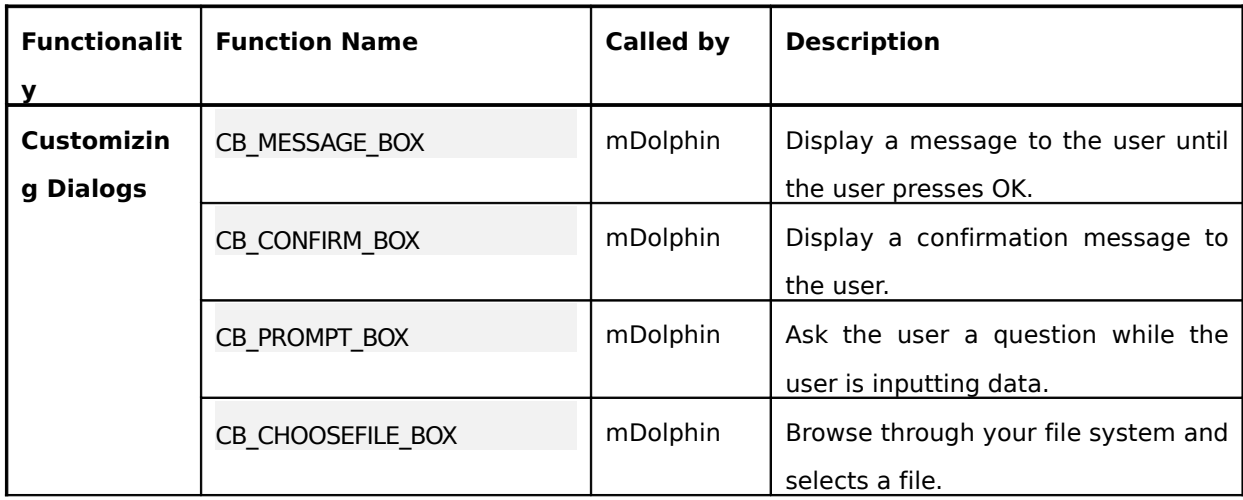

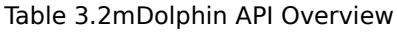

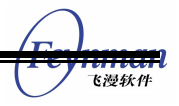

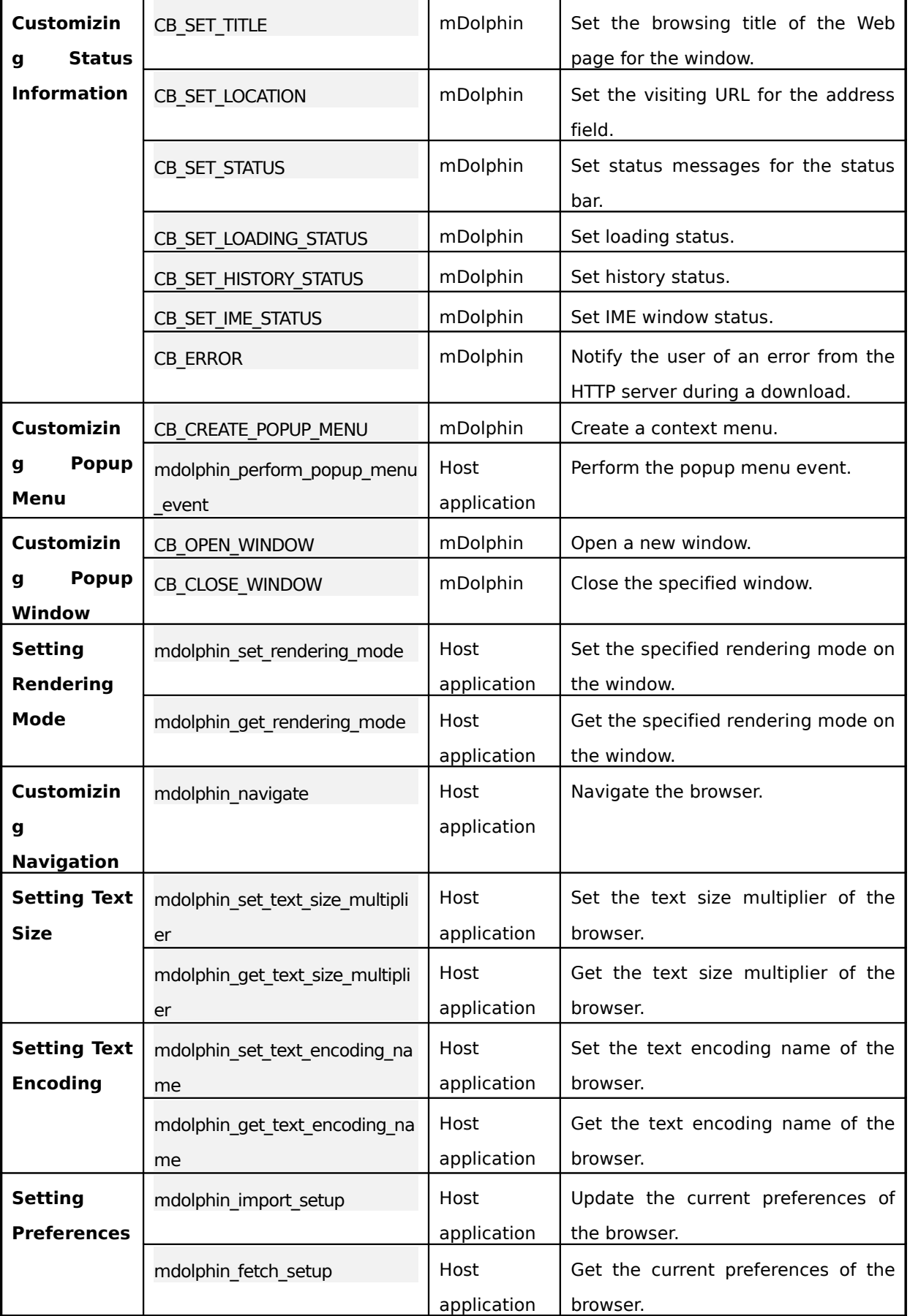

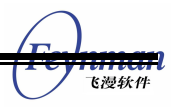

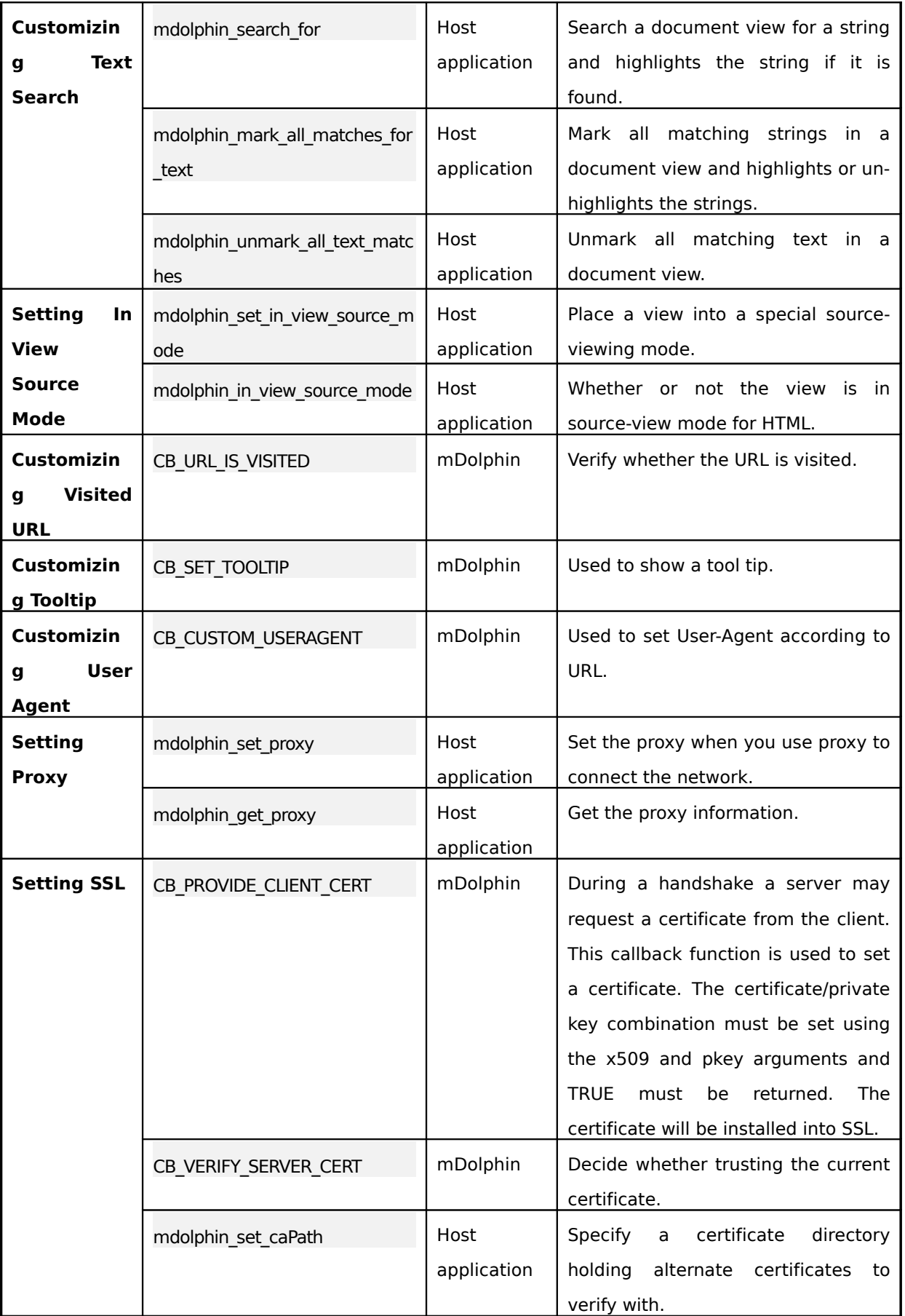

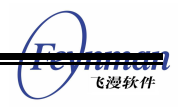

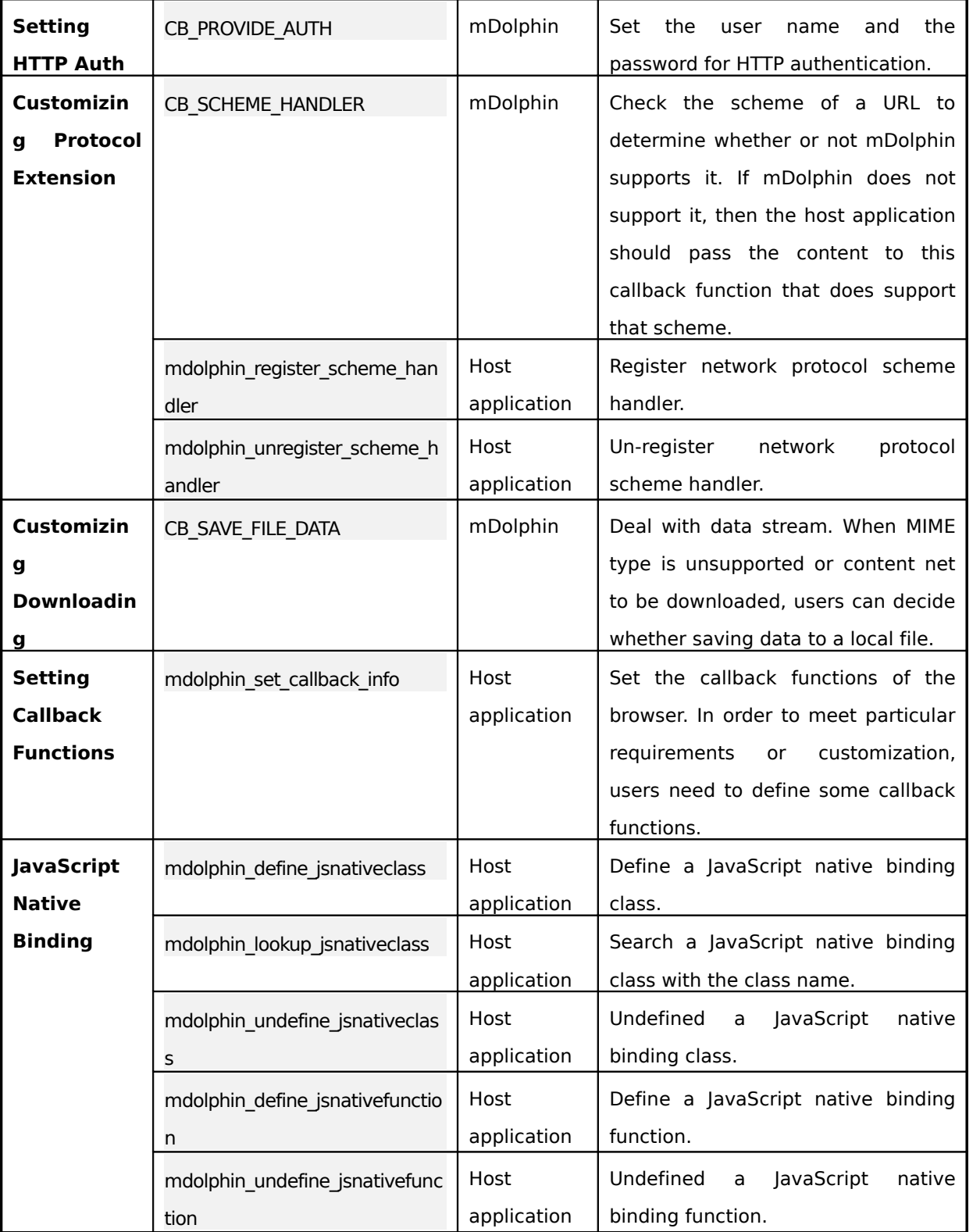

More details ab dunte sefunctions of m Dolphin are respectively described in chapter 4.

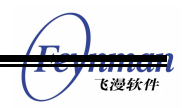

## 4 mDolphin API Reference Tables

This chapter will describe functions of mDolphin in detail.

## **4.1Customizing Dialogs**

## **4.1.1CB\_MESSAGE\_BOX**

#### Table 4.1**CB\_MESSAGE\_BOX** callback function

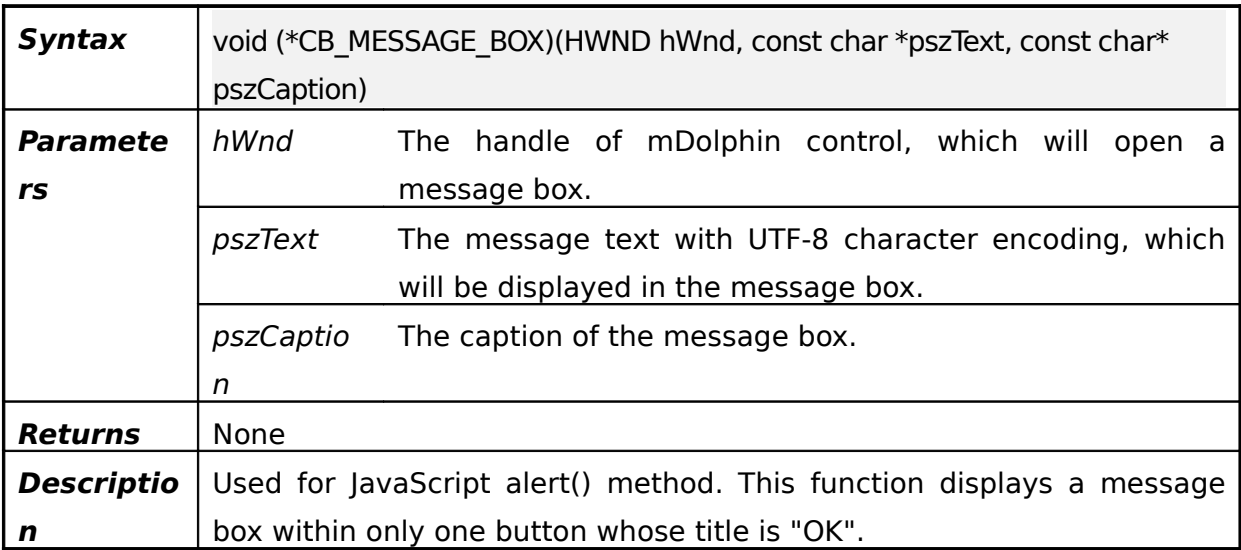

#### **4.1.2CB\_CONFIRM\_BOX**

#### Table 4.2**CB\_CONFIRM\_BOX** callback function

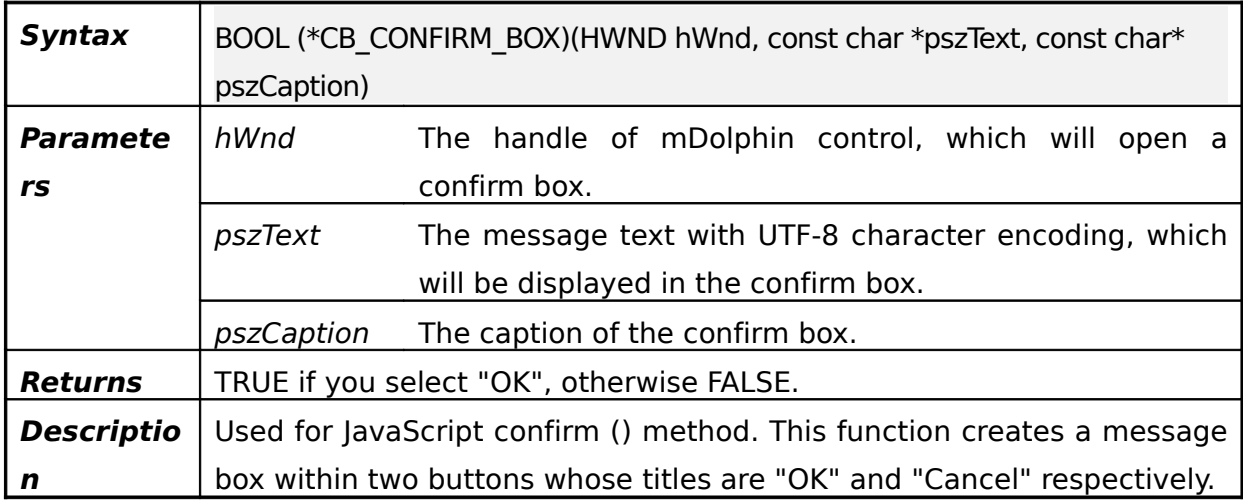

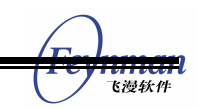

## **4.1.3CB\_PROMP\_BOX**

Table 4.3**CB\_PROMP\_BOX** callback function

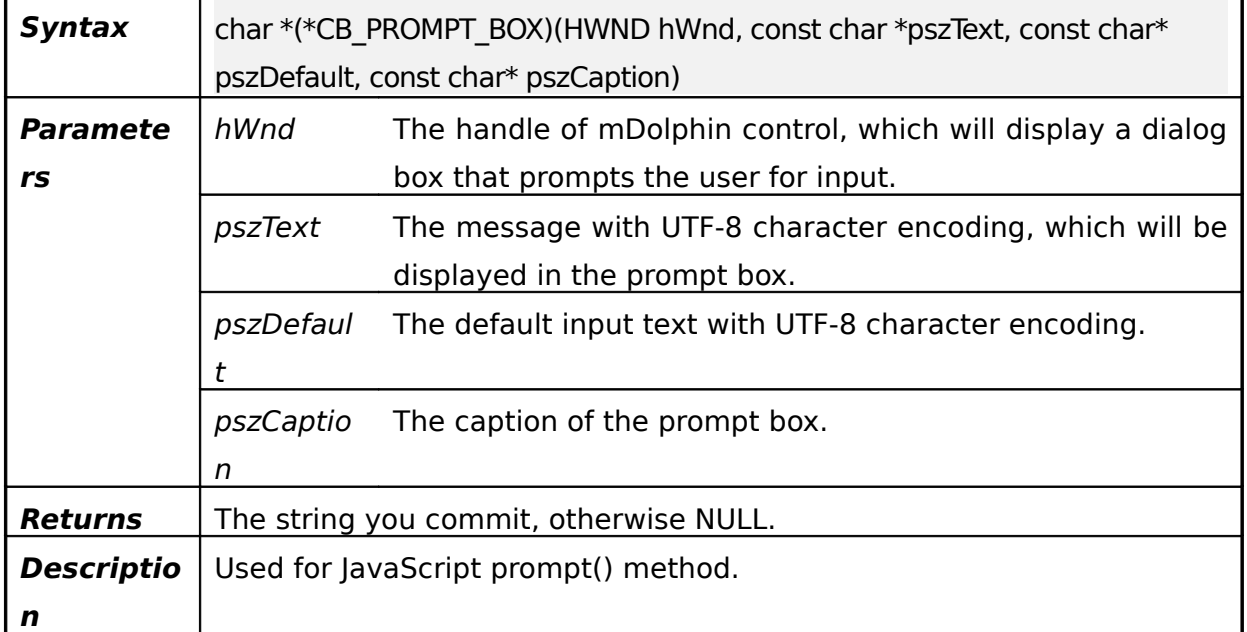

## **4.1.4CB\_CHOOSEFILE\_BOX**

#### Table 4.4**CB\_CHOOSEFILE\_BOX** callback function

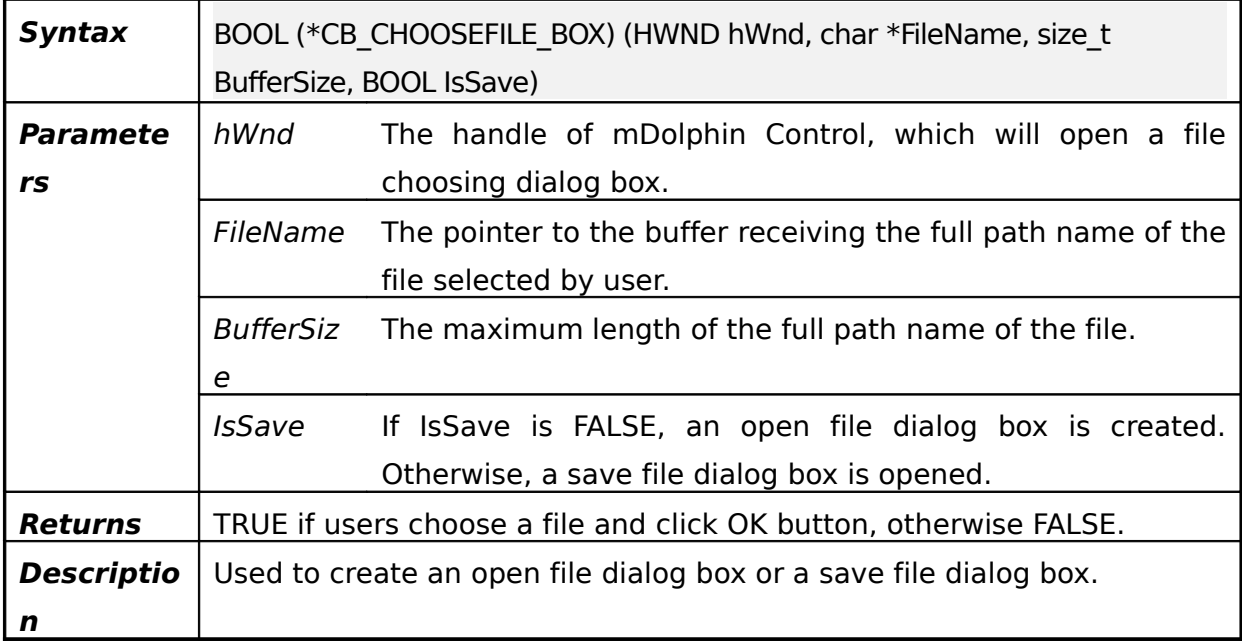

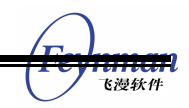

## **4.2Customizing Status Information**

## **4.2.1CB\_SET\_IME\_STATUS**

#### Table 4.5**CB\_SET\_IME\_STATUS** callback function

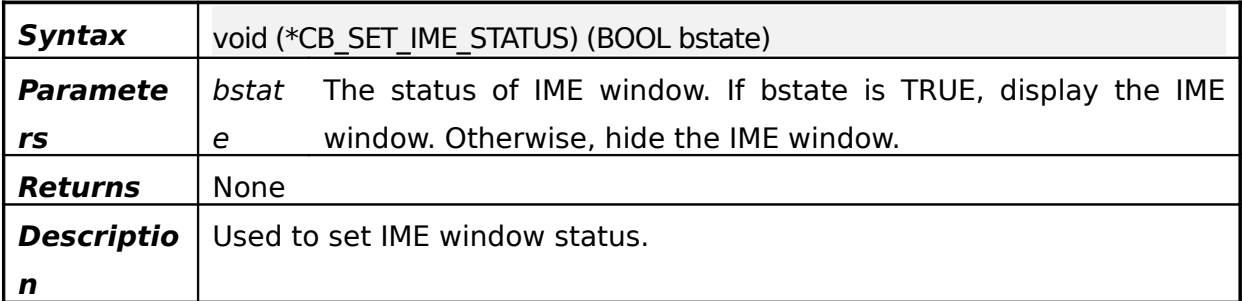

#### **4.2.2CB\_SET\_LOADING\_STATUS**

#### Table 4.6**CB\_SET\_LOADING\_STATUS** callback function

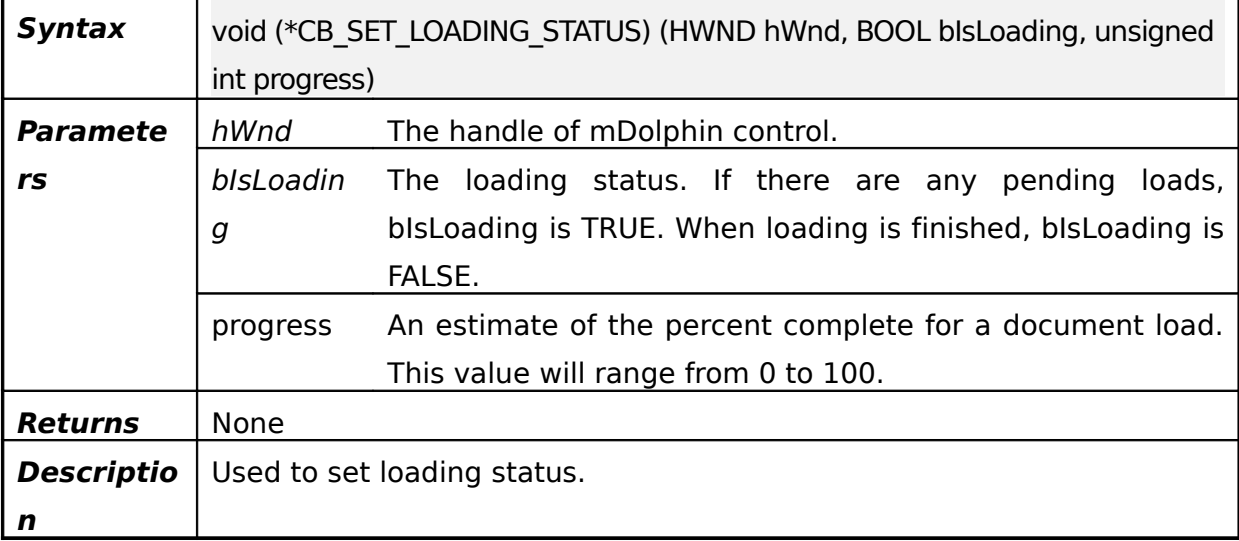

## **4.2.3CB\_SET\_LOCATION**

#### Table 4.7**CB\_SET\_LOCATION** callback function

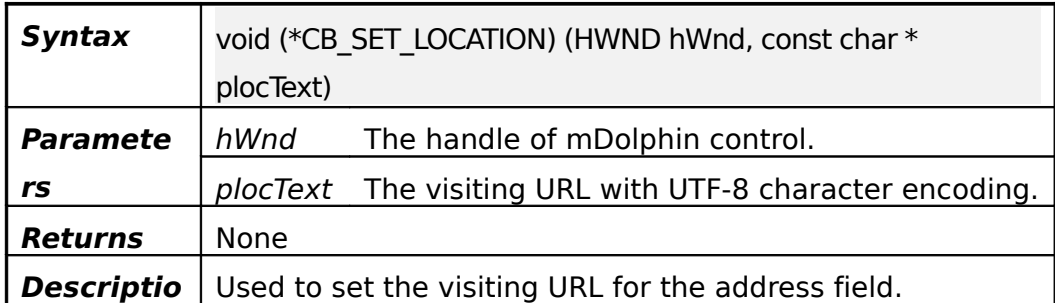

飞漫软件

**4.2.4CB\_SET\_STATUS**

**n**

#### Table 4.8**CB\_SET\_STATUS** callback function

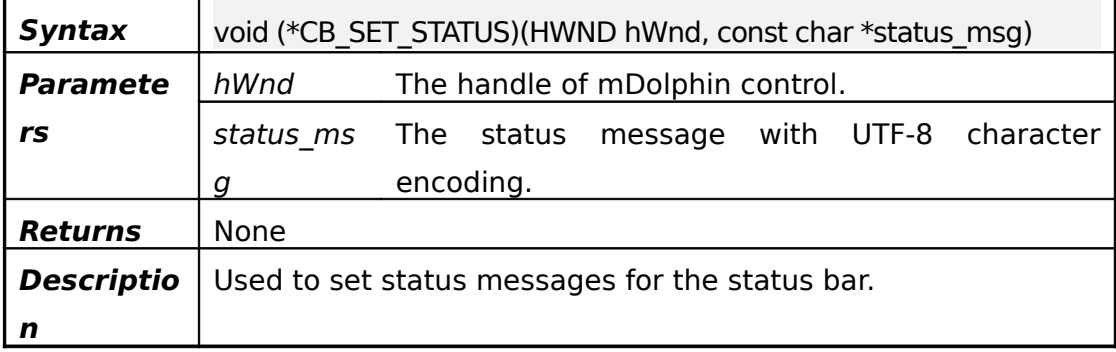

### **4.2.5CB\_SET\_TITLE**

#### Table 4.9**CB\_SET\_TITLE** callback function

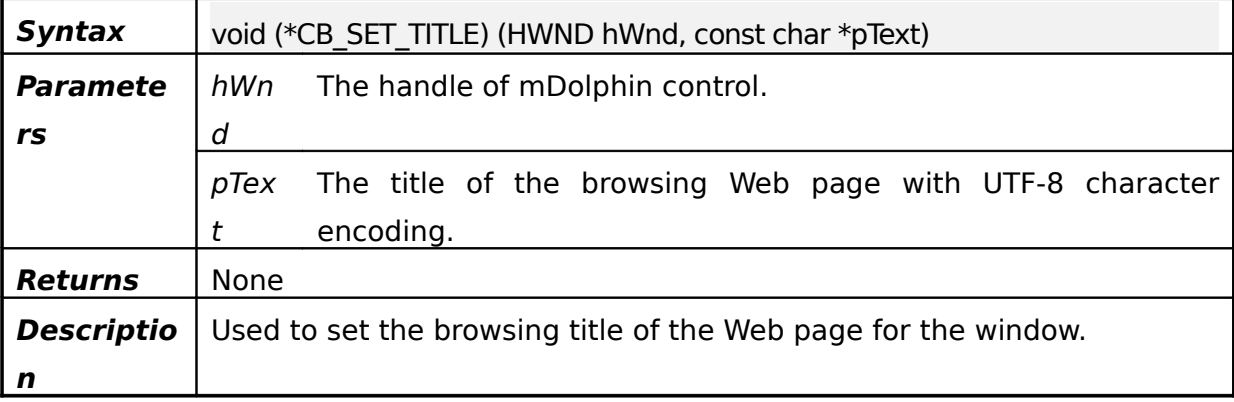

## **4.2.6CB\_SET\_HISTORY\_STATUS**

#### Table 4.10**CB\_SET\_HISTORY\_STATUS** callback function

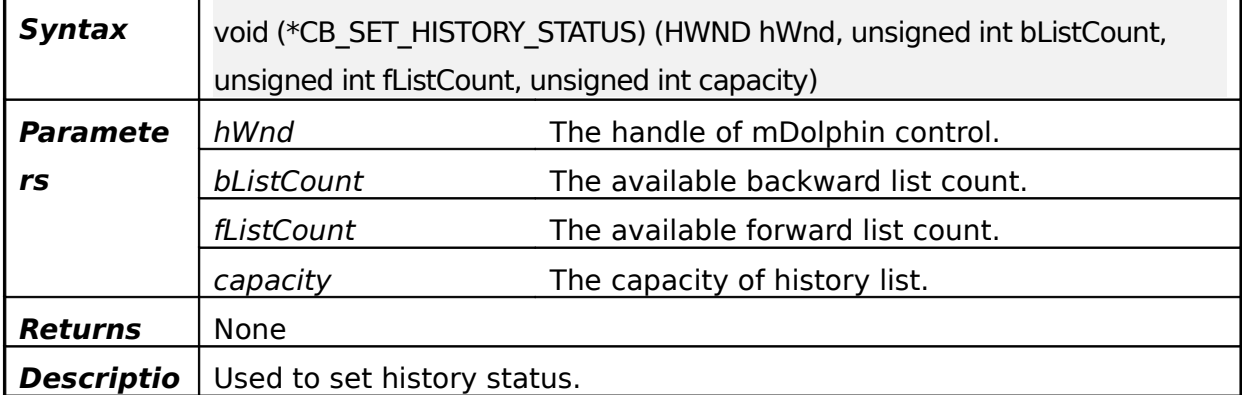

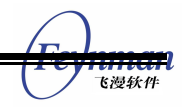

**n**

#### **4.2.7CB\_ERROR**

#### Table 4.11**CB\_ERROR** callback function

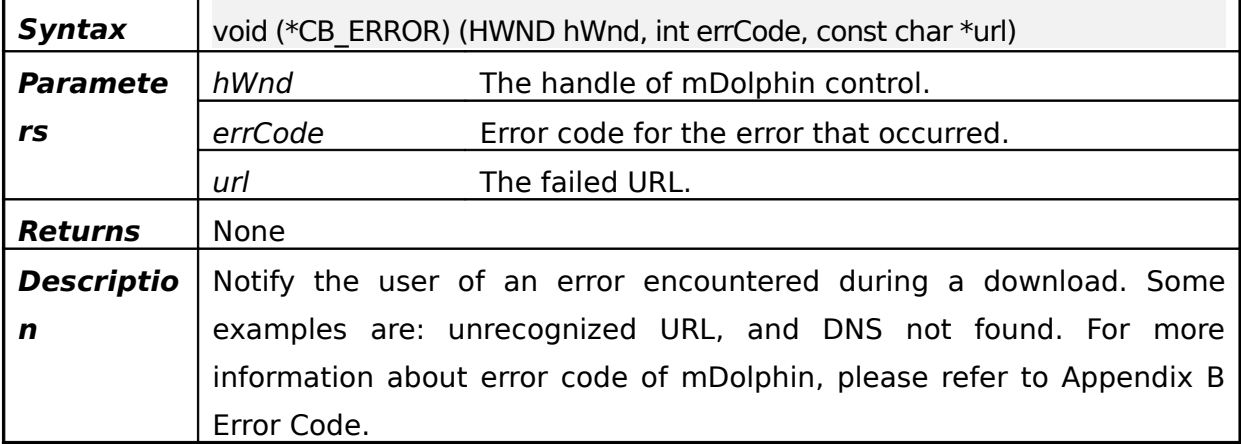

## **4.3Customizing Popup Menu**

## **4.3.1CB\_CREATE\_POPUP\_MENU**

#### Table 4.12**CB\_CREATE\_POPUP\_MENU** callback function

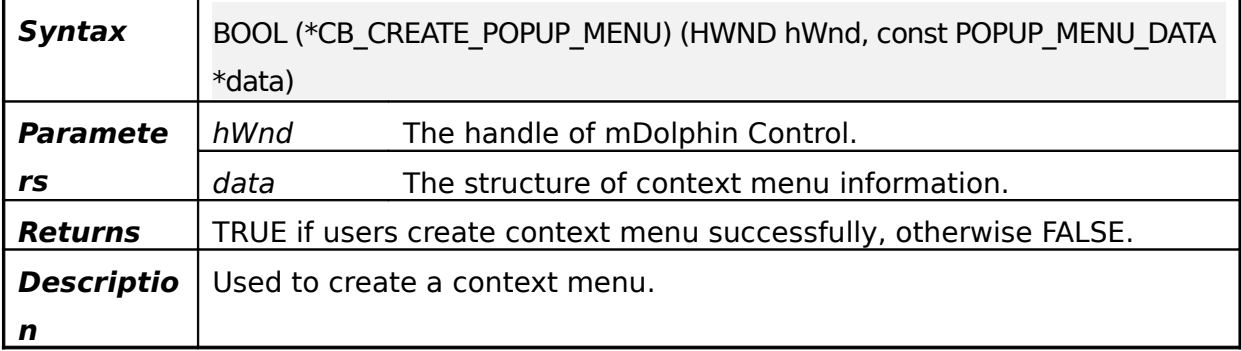

## **4.3.2mdolphin\_perform\_popup\_menu\_event**

#### Table 4.13**mdolphin\_perform\_popup\_menu\_event** function

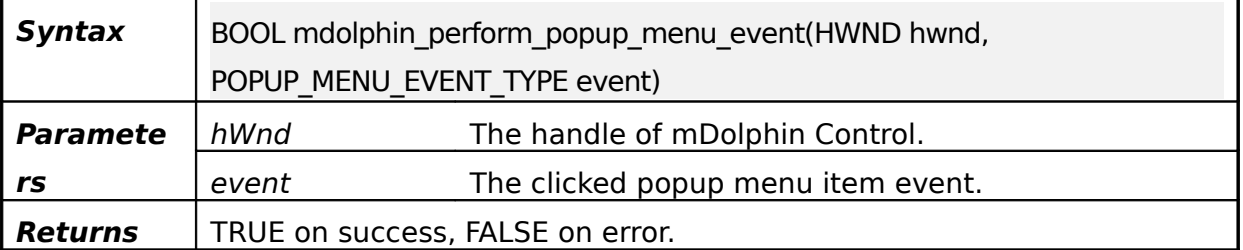

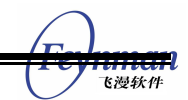

**Descriptio n** Used to perform the popup menu event.

## **4.4Customizing Popup Window**

### **4.4.1CB\_OPEN\_WINDOW**

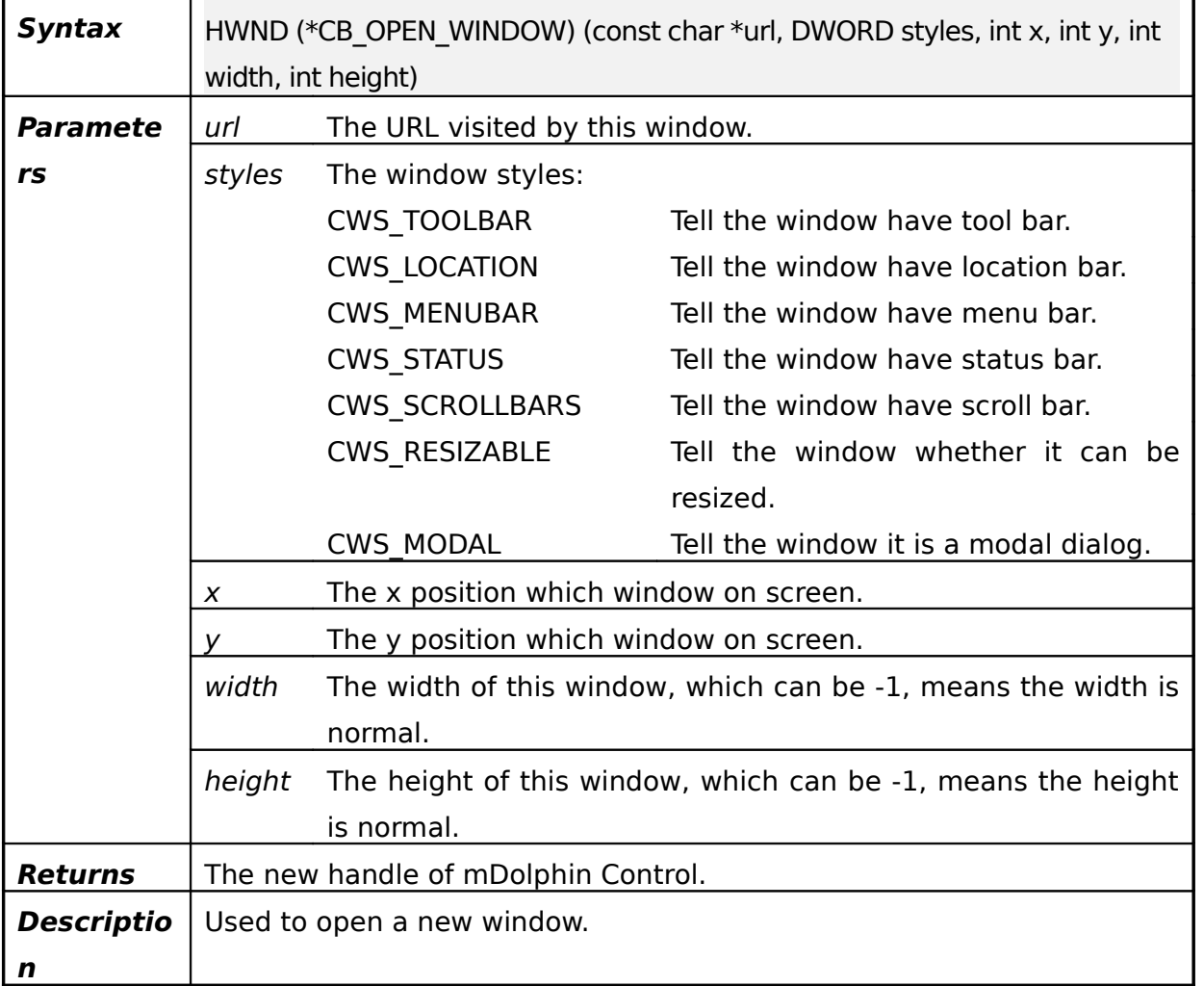

#### Table 4.14**CB\_OPEN\_WINDOW** callback function

#### **4.4.2CB\_CLOSE\_WINDOW**

#### Table 4.15**CB\_CLOSE\_WINDOW** callback function

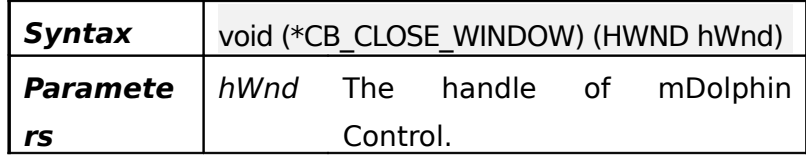

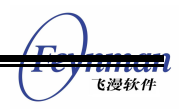

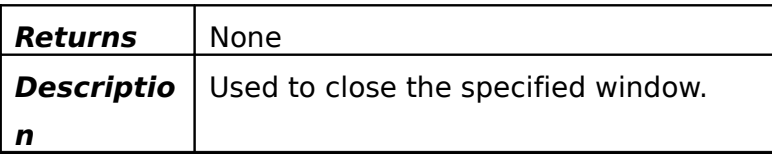

## **4.5Setting Rendering Mode**

## **4.5.1mdolphin\_set\_rendering\_mode**

#### Table 4.16**mdolphin\_set\_rendering\_mode** function

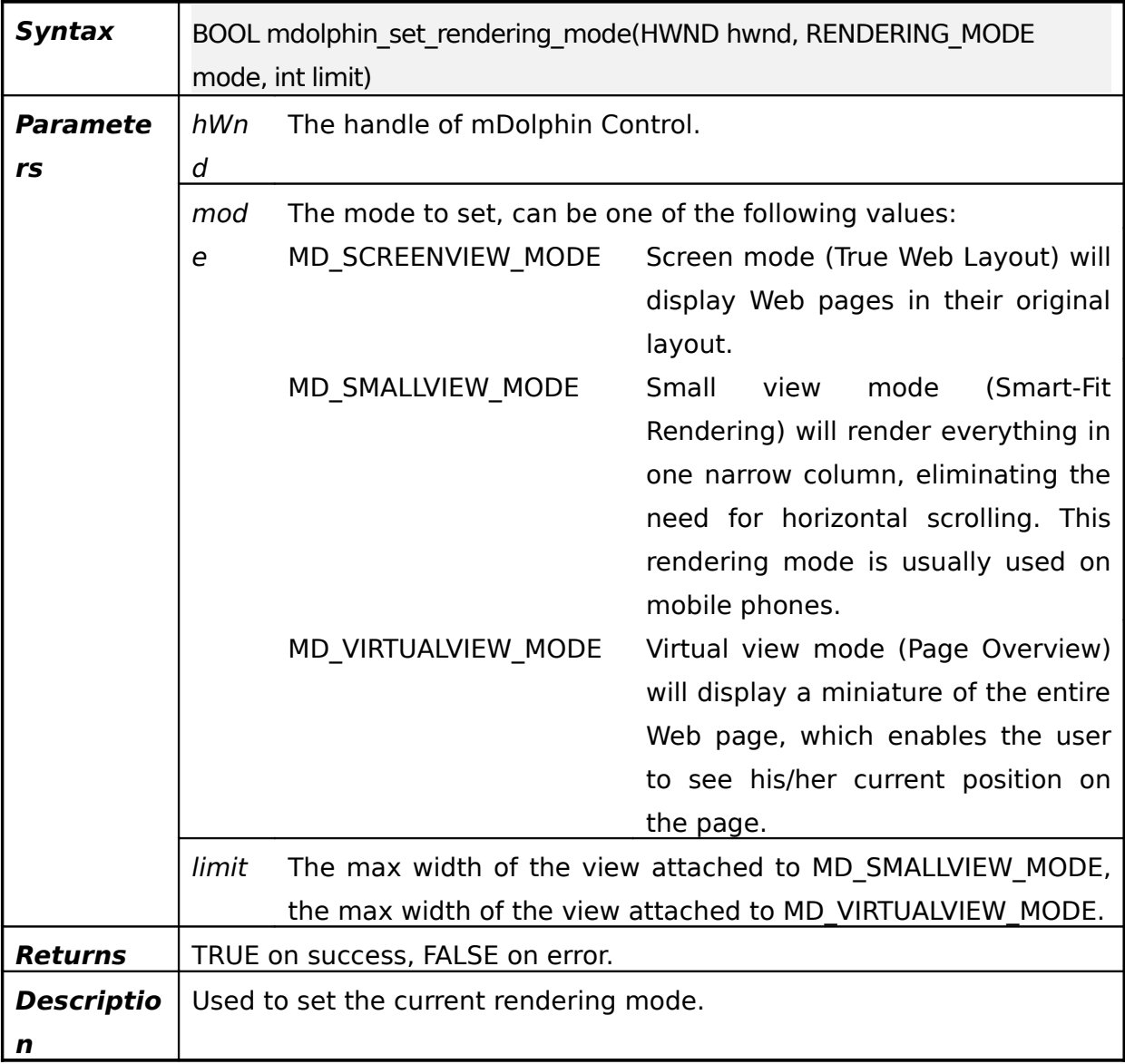

### **4.5.2mdolphin\_get\_rendering\_mode**

Table 4.17**mdolphin\_get\_rendering\_mode** function

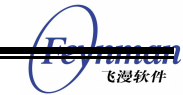

٠

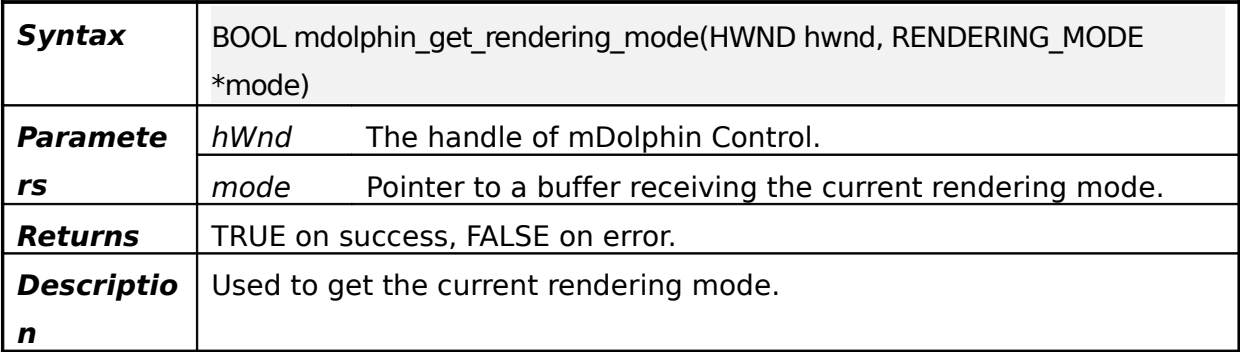

## **4.6Customizing Navigation**

## **4.6.1mdolphin\_navigate**

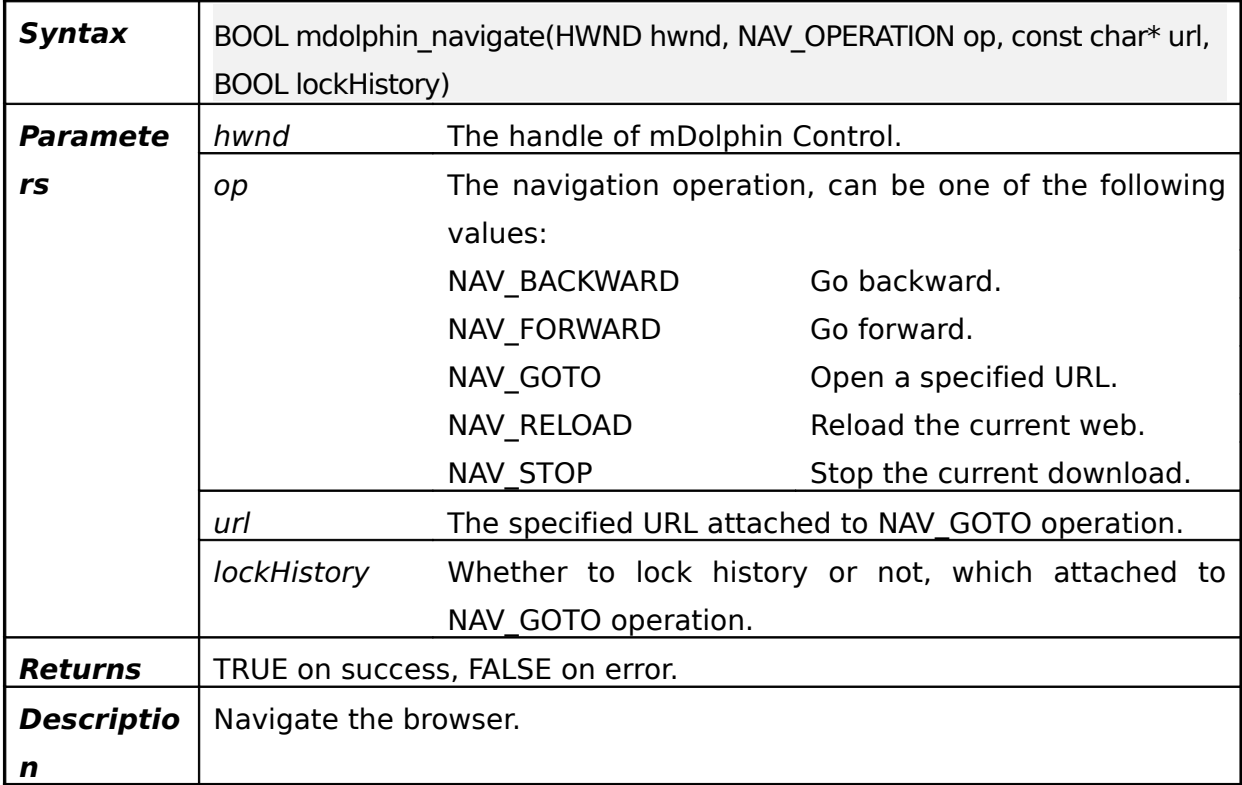

#### Table 4.18**mdolphin\_navigate** function

## **4.7Setting Text Size**

## **4.7.1mdolphin\_set\_text\_size\_multiplier**

Table 4.19**mdolphin\_set\_text\_size\_multiplier** function

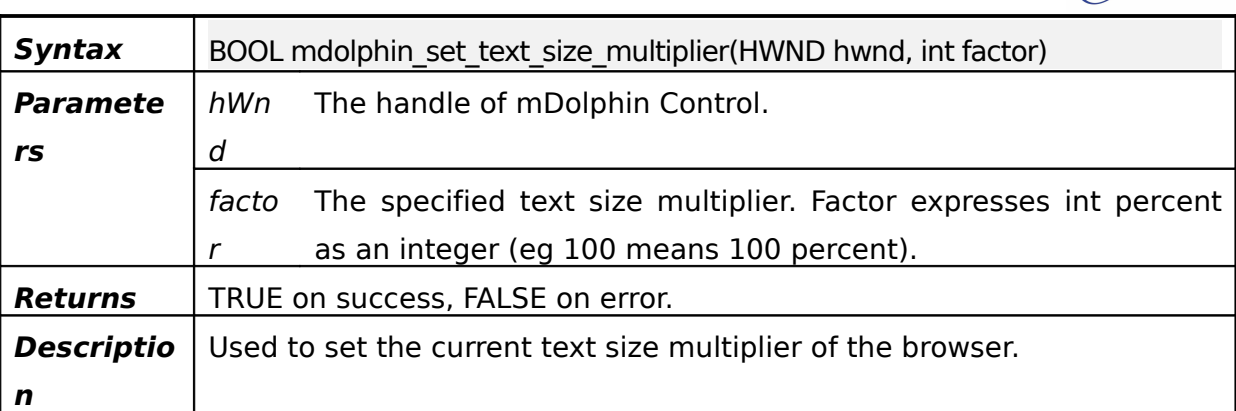

## **4.7.2mdolphin\_get\_text\_size\_multiplier**

#### Table 4.20**mdolphin\_get\_text\_size\_multiplier** function

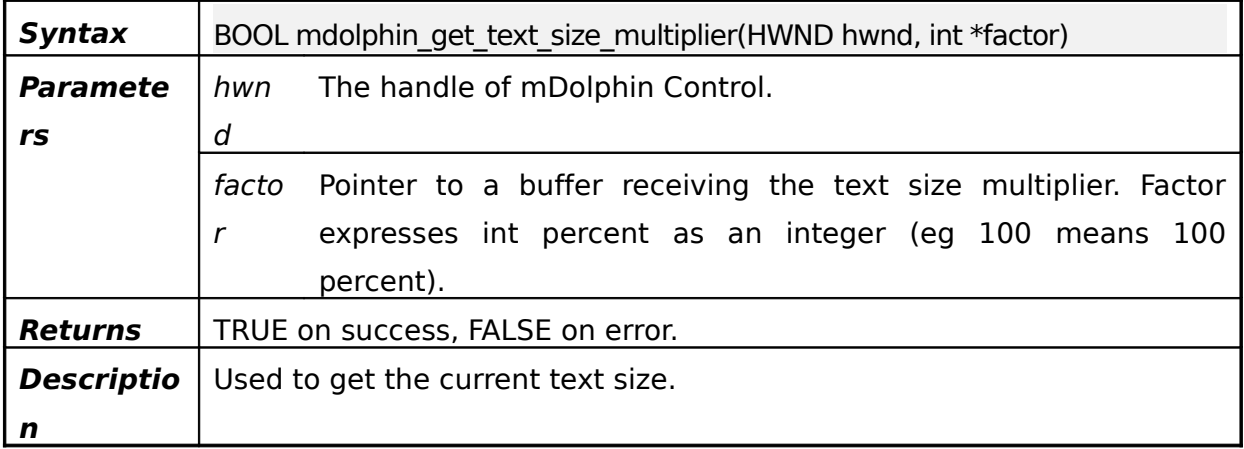

## **4.8Setting Text Encoding**

## **4.8.1mdolphin\_get\_text\_encoding\_name**

#### Table 4.21**mdolphin\_get\_text\_encoding\_name** function

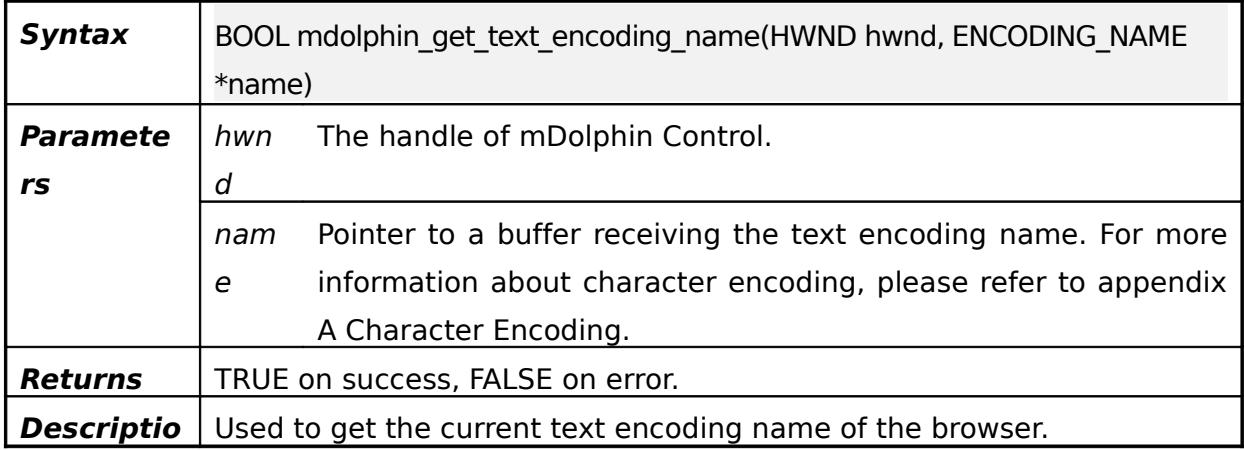

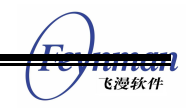

**n**

#### **4.8.2mdolphin\_set\_text\_encoding\_name**

#### Table 4.22**mdolphin\_set\_text\_encoding\_name** function

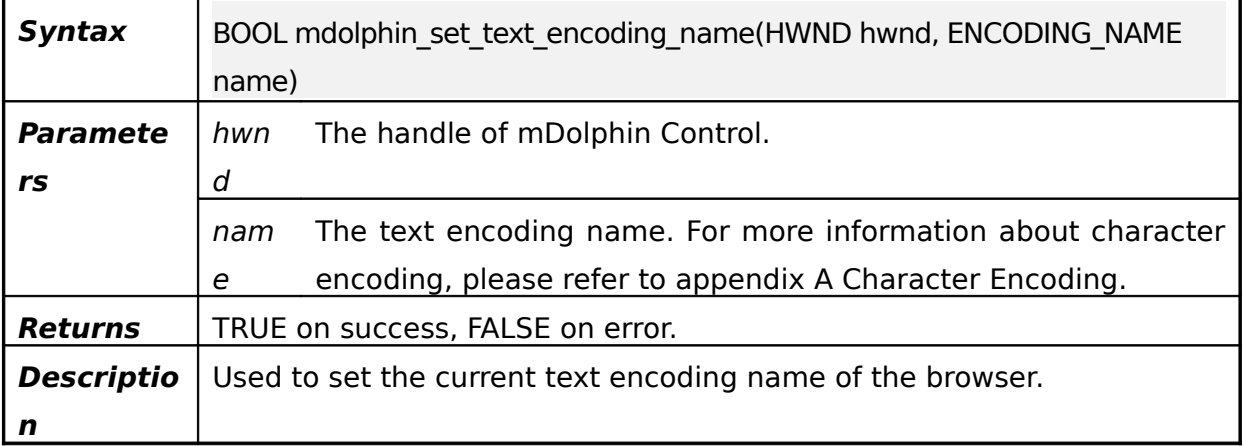

## **4.9Setting Preferences**

## **4.9.1mdolphin\_import\_setup**

#### Table 4.23**mdolphin\_import\_setup** function

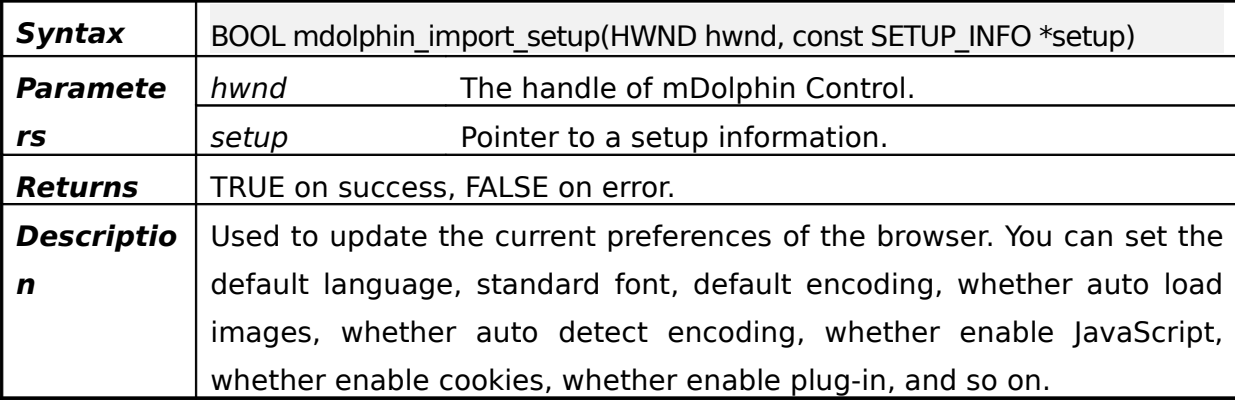

#### **4.9.2mdolphin\_fetch\_setup**

#### Table 4.24**mdolphin\_fetch\_setup** function

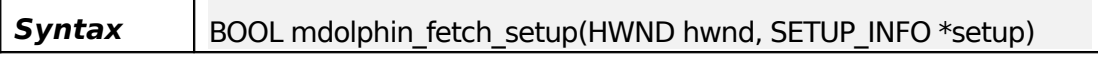

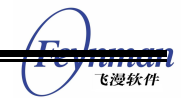

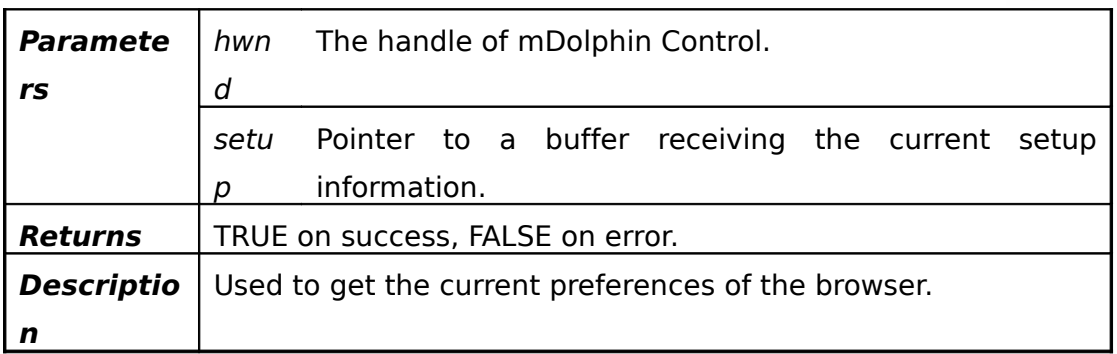

## **4.10Customizing Text Search**

## **4.10.1mdolphin\_search\_for**

#### Table 4.25**mdolphin\_search\_for** function

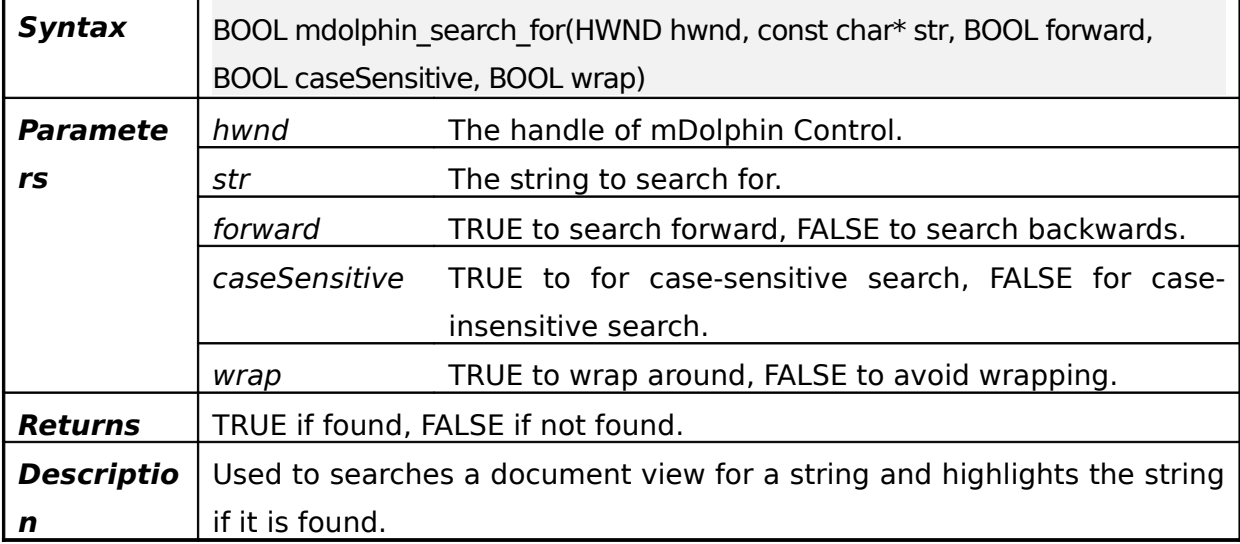

## **4.10.2mdolphin\_mark\_all\_matches\_for\_text**

Table 4.26**mdolphin\_search\_for** function

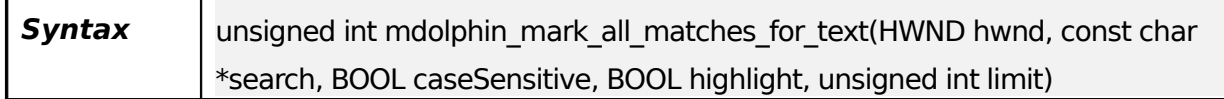

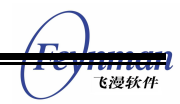

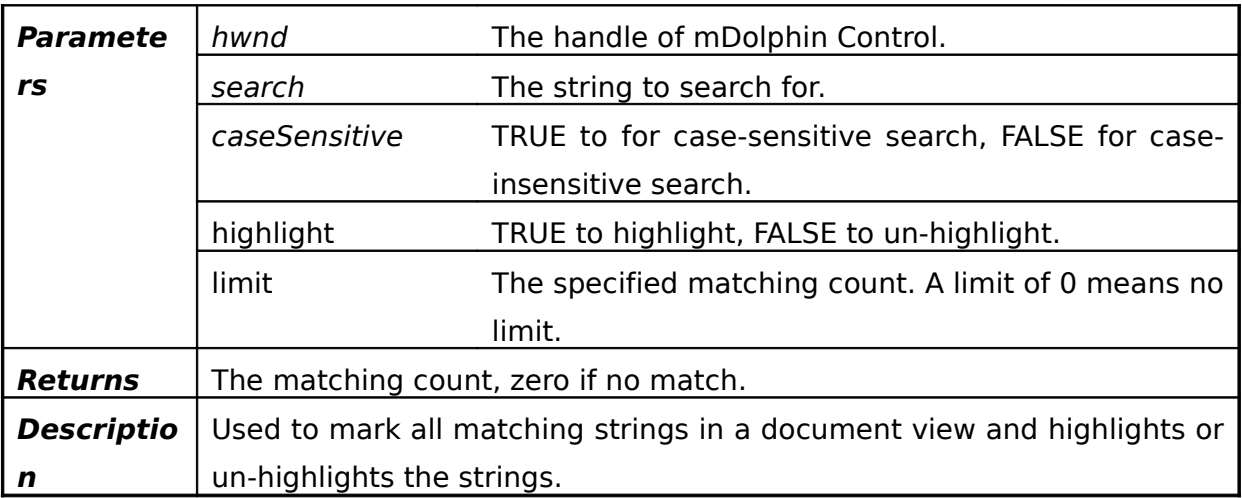

## **4.10.3 mdolphin\_unmark\_all\_text\_matches**

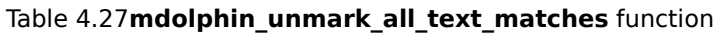

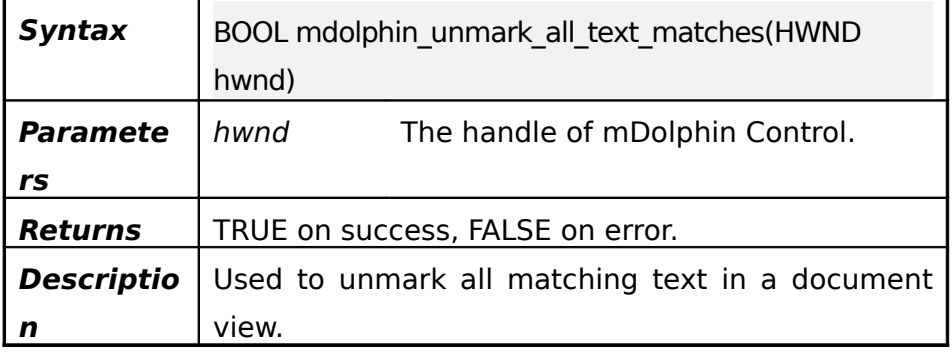

## **4.11Setting In View Source Mode**

## **4.11.1mdolphin\_set\_in\_view\_source\_mode**

#### Table 4.28**mdolphin\_set\_in\_view\_source\_mode** function

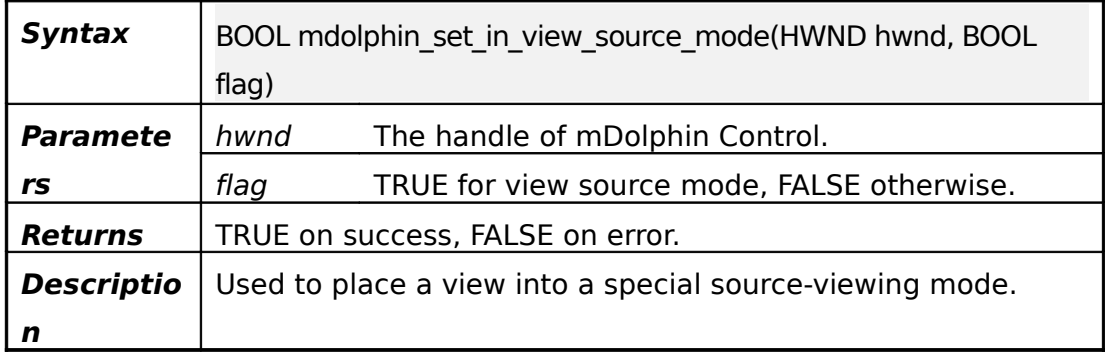

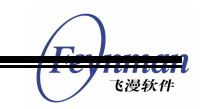

### **4.11.2mdolphin\_in\_view\_source\_mode**

#### Table 4.29**mdolphin\_in\_view\_source\_mode** function

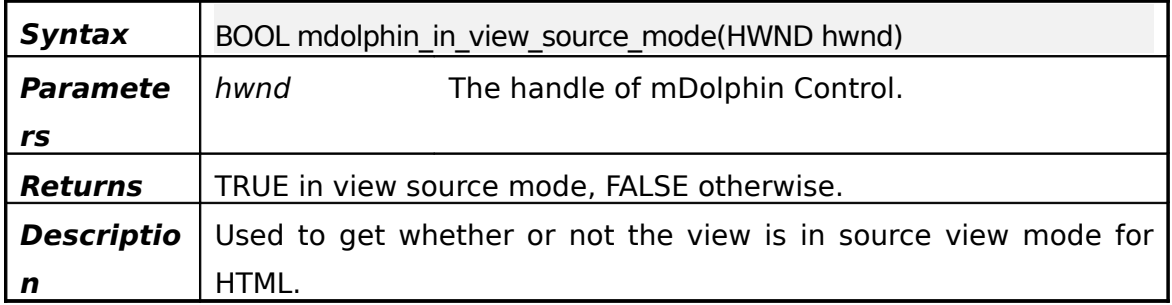

## **4.12Customizing Visited URL**

#### **4.12.1CB\_URL\_IS\_VISITED**

#### Table 4.30**CB\_URL\_IS\_VISITED** callback function

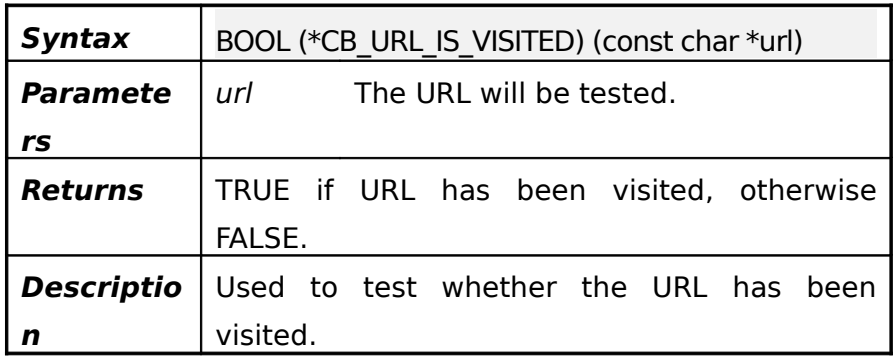

## **4.13Customizing Tool Tip**

#### **4.13.1CB\_SET\_TOOLTIP**

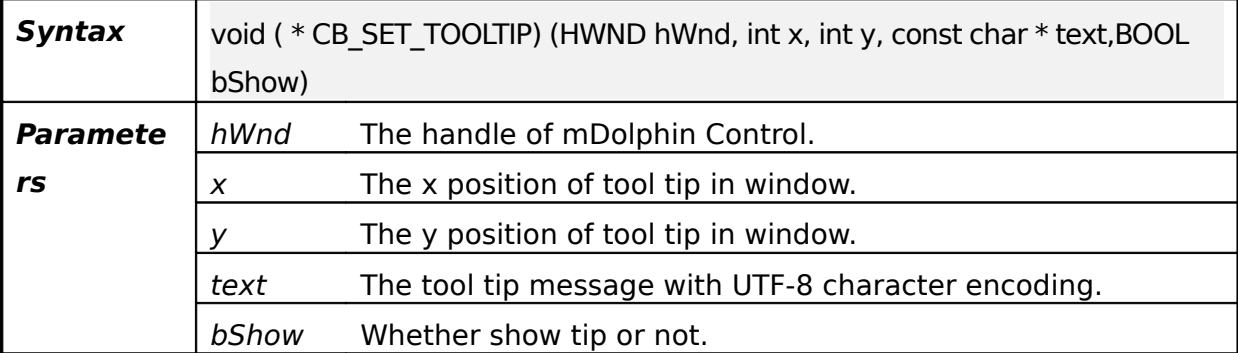

#### Table 4.31**CB\_SET\_TOOLTIP** callback function

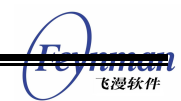

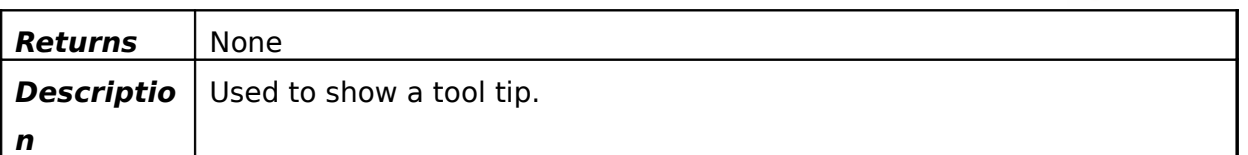

## **4.14Customizing User Agent**

## **4.14.1CB\_CUSTOM\_USERAGENT**

#### Table 4.32**CB\_CUSTOM\_USERAGENT** callback function

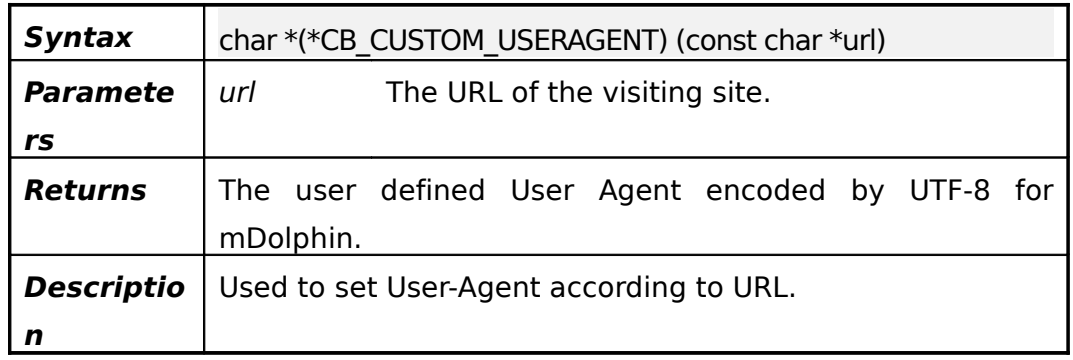

## **4.15Setting Proxy**

## **4.15.1mdolphin\_set\_proxy**

#### Table 4.33**mdolphin\_set\_proxy** function

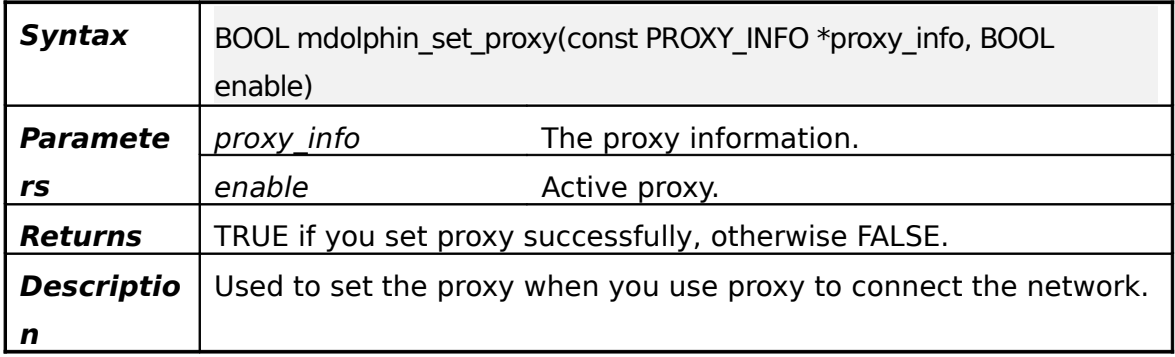

## **4.15.2mdolphin\_get\_proxy**

Table 4.34**mdolphin\_get\_proxy** function

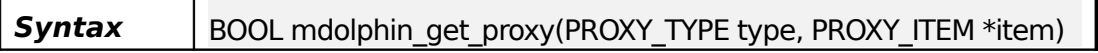

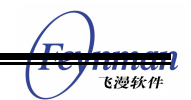

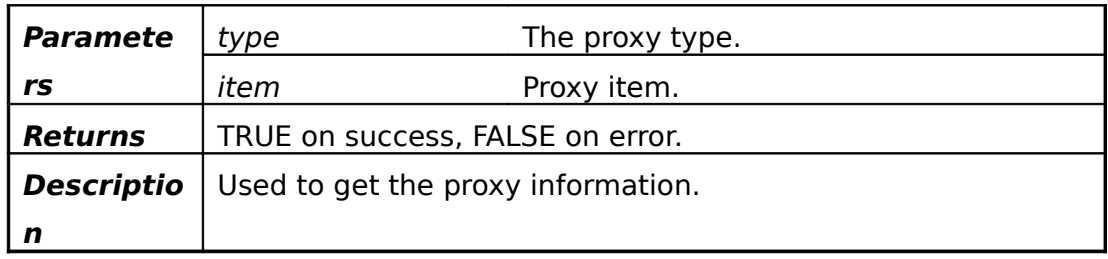

## **4.16Setting SSL**

## **4.16.1CB\_PROVIDE\_CLIENT\_CERT**

#### Table 4.35**CB\_PROVIDE\_CLIENT\_CERT** callback function

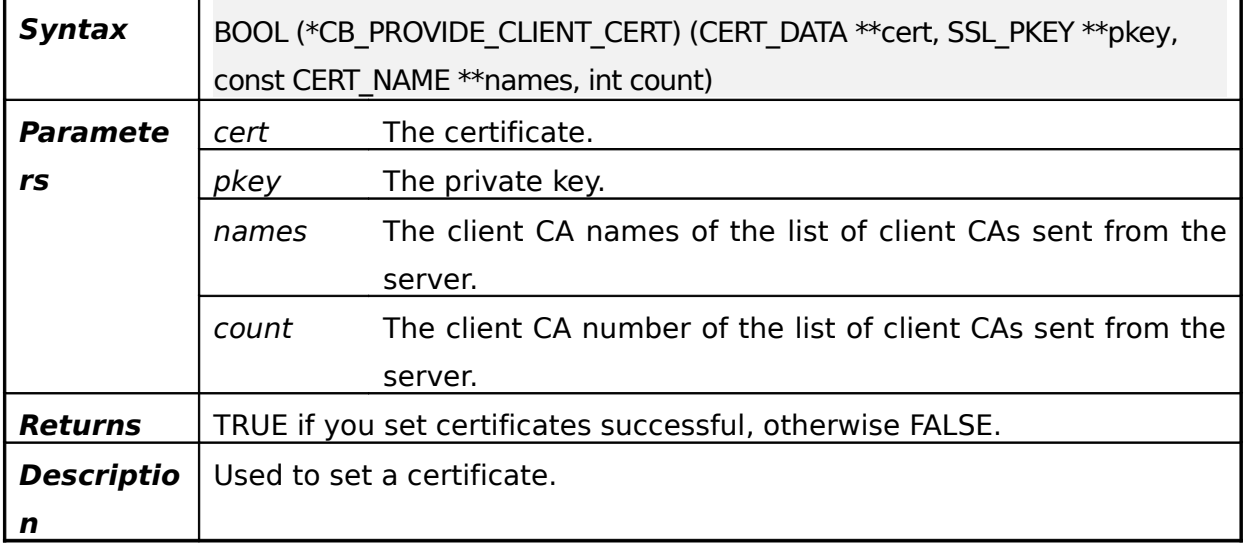

## **4.16.2CB\_VERIFY\_SERVER\_CERT**

#### Table 4.36**CB\_VERIFY\_SERVER\_CERT** callback function

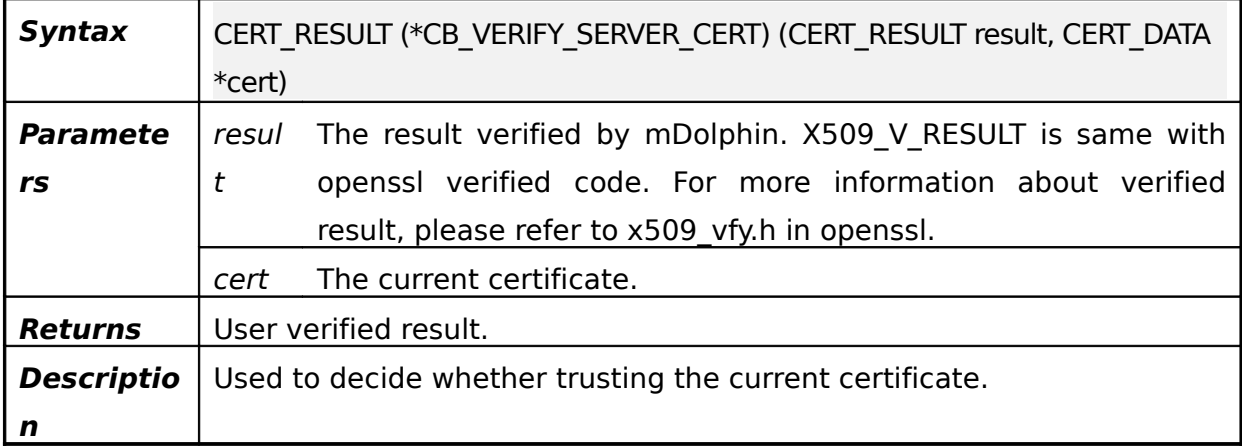

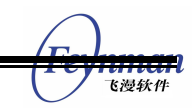

## **4.16.3mdolphin\_set\_caPath**

#### Table 4.37**mdolphin\_set\_caPath** function

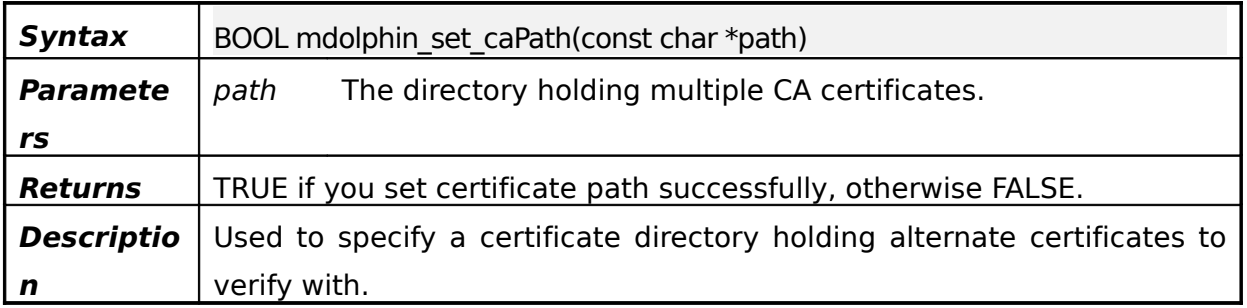

## **4.17Setting HTTP Auth**

#### **4.17.1CB\_PROVIDE\_Auth**

#### Table 4.38**CB\_PROVIDE\_AUTH** callback function

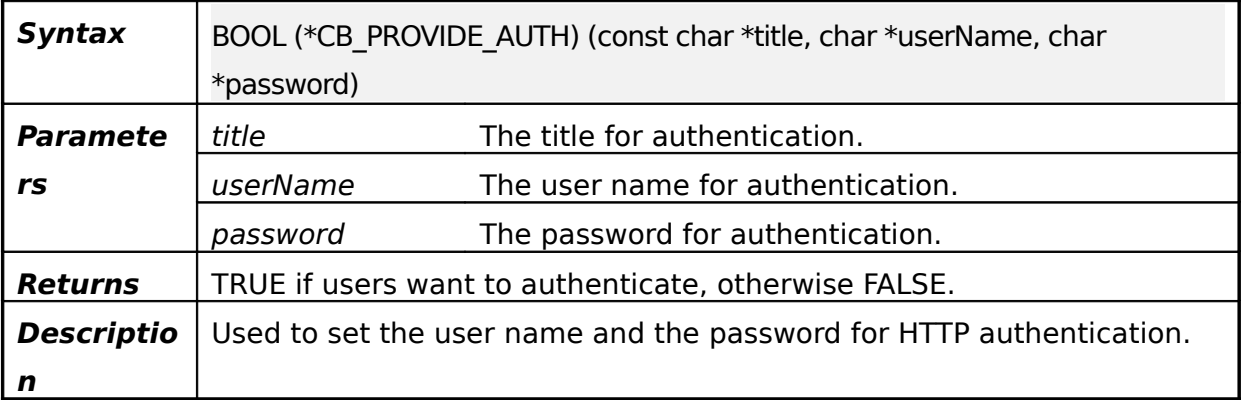

## **4.18Customizing Protocol Extension**

### **4.18.1CB\_SCHEME\_HANDLER**

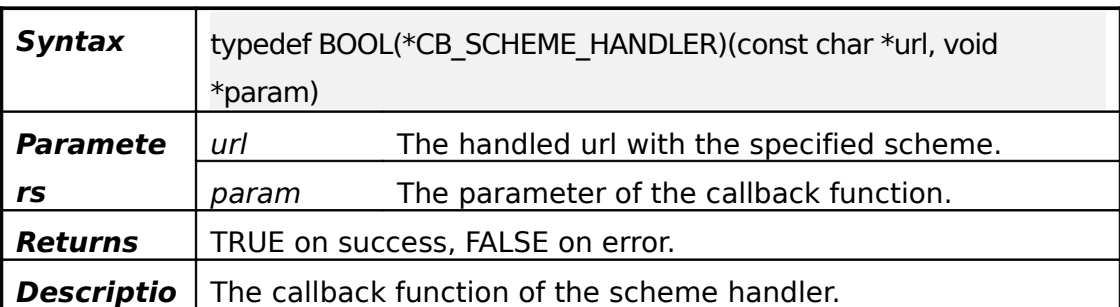

#### Table 4.39**CB\_SCHEME\_HANDLER** callback function

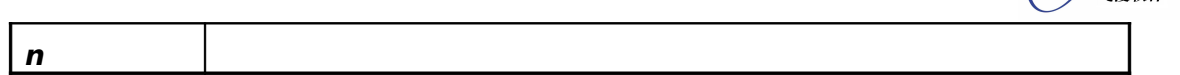

### **4.18.2mdolphin\_unregister\_scheme\_handler**

#### Table 4.40**mdolphin\_unregister\_scheme\_handler** function

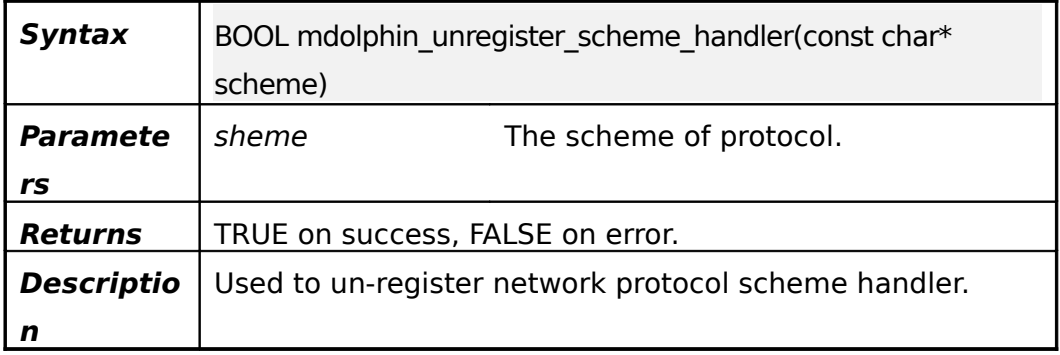

## **4.18.3mdolphin\_register\_scheme\_handler**

#### Table 4.41**mdolphin\_register\_scheme\_handler** function

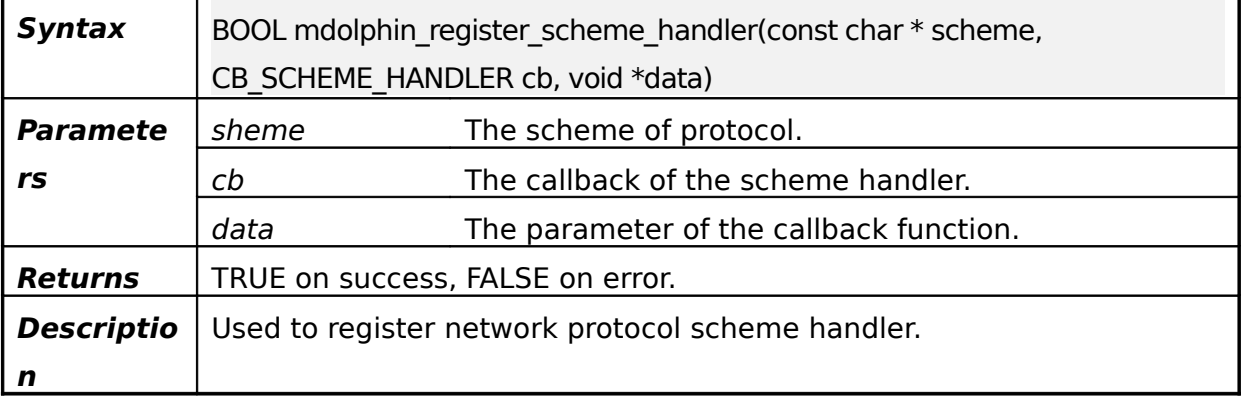

## **4.19Customizing Downloading**

### **4.19.1CB\_SAVE\_FILE\_DATA**

#### Table 4.42**CB\_SAVE\_FILE\_DATA** callback function

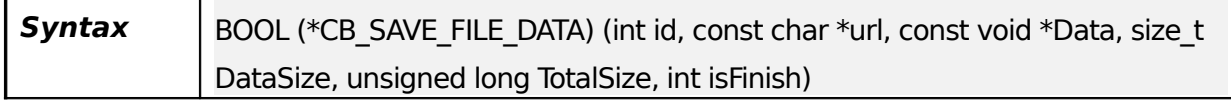

 $1.31111$ 

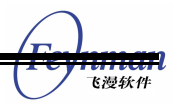

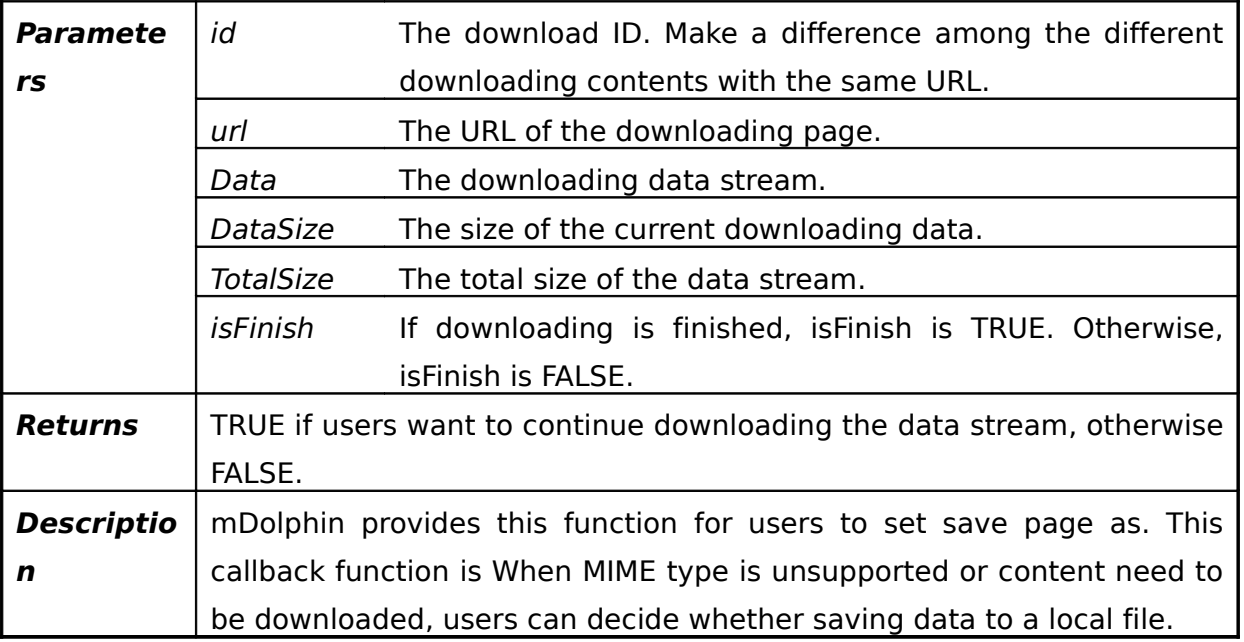

## **4.20Setting Callback Functions**

### **4.20.1mdolphin\_set\_callback\_info**

#### Table 4.43**mdolphin\_set\_callback\_info** function

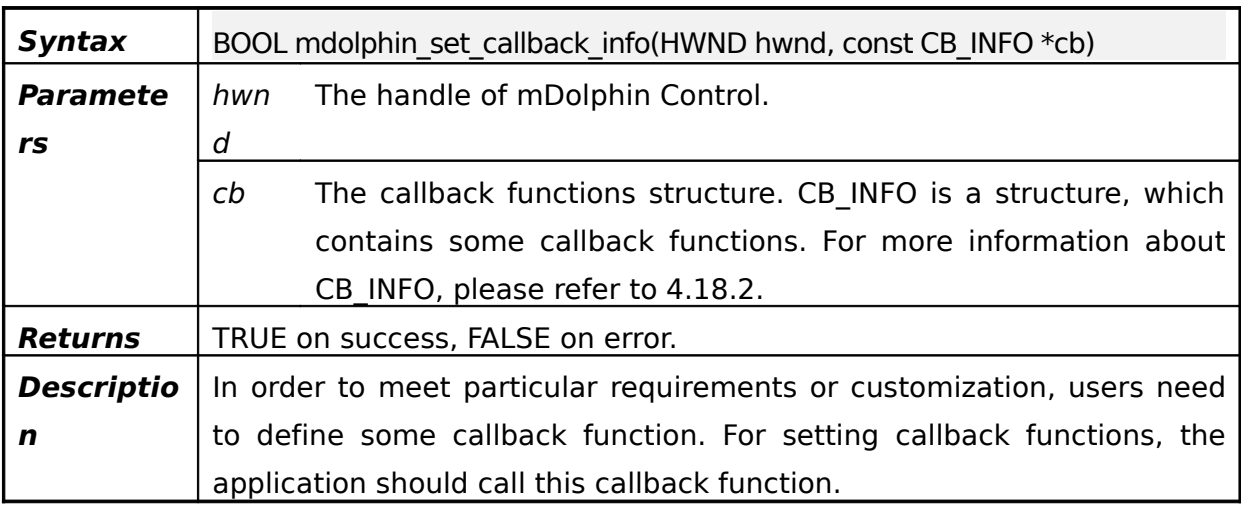

## **4.20.2CB\_INFO**

#### Table 4.44**CB\_INFO** struct

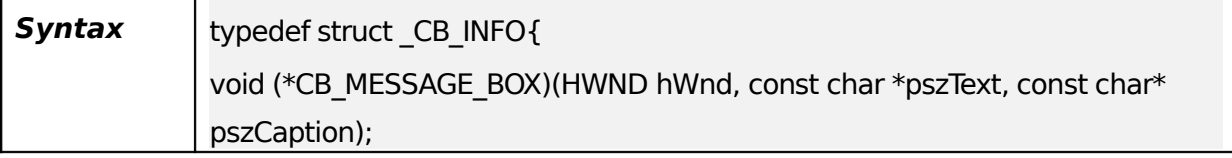

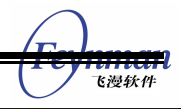

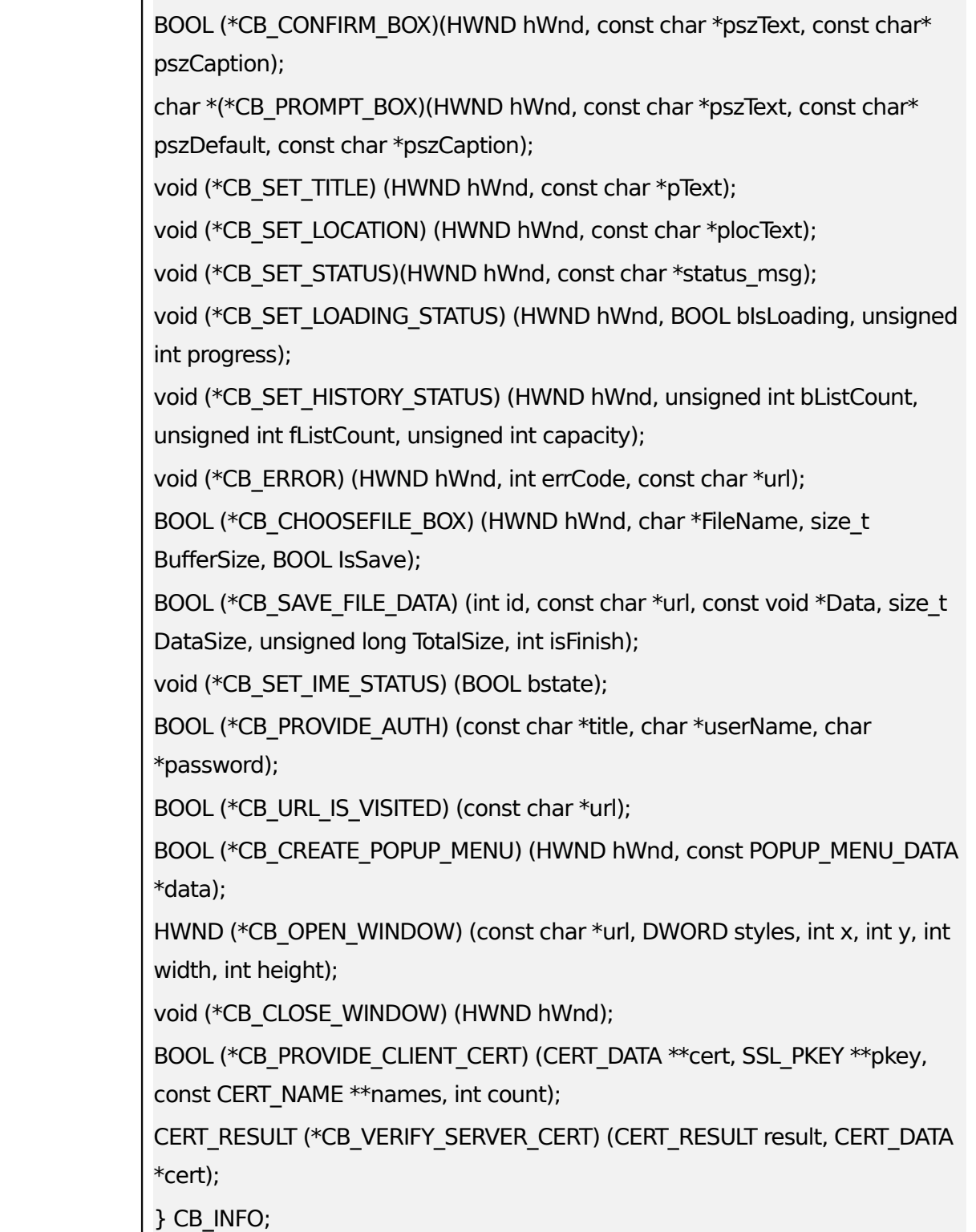

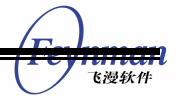

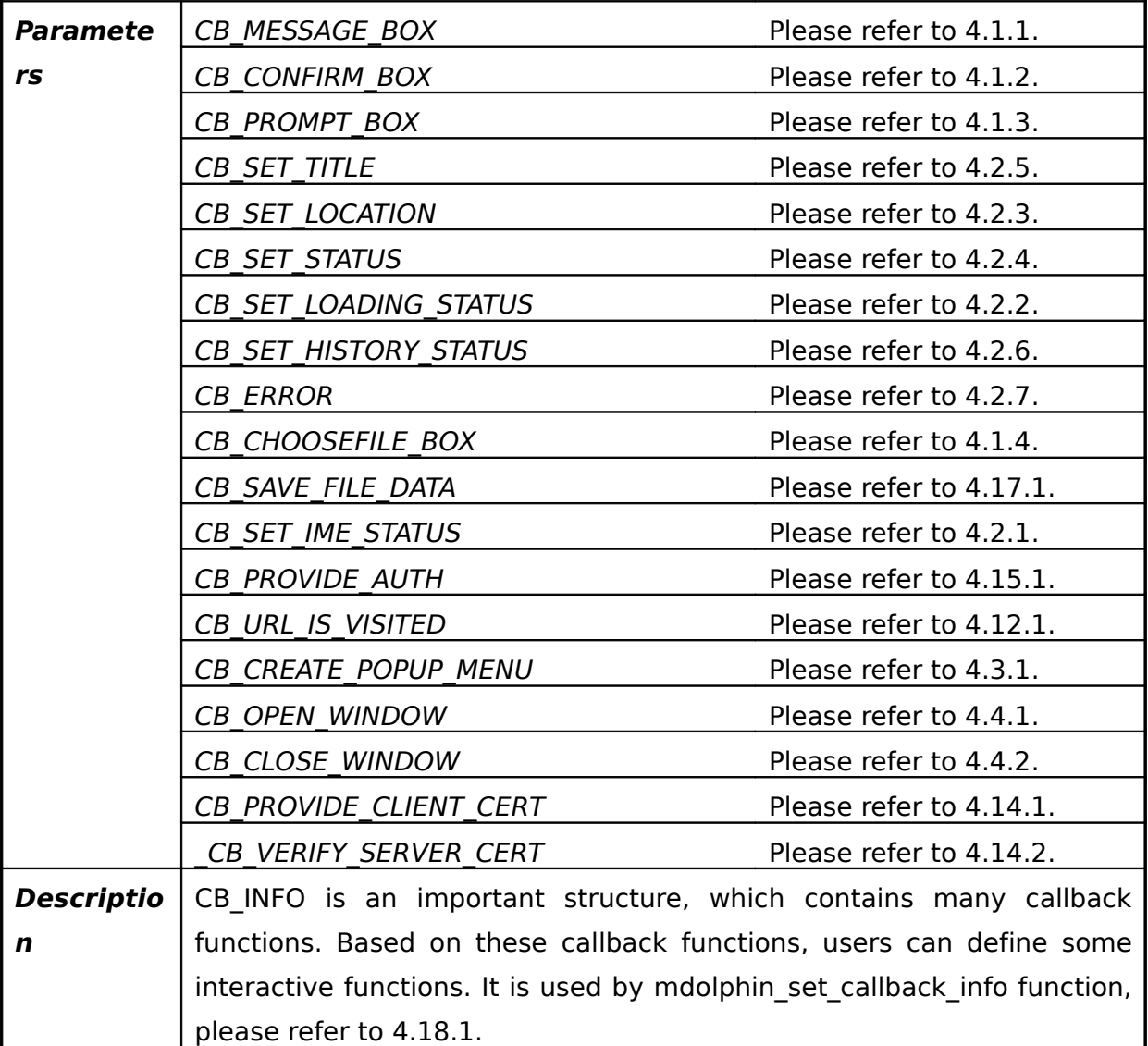

## **4.21JavaScript Native Binding**

## **4.21.1mdolphin\_define\_jsnativeclass**

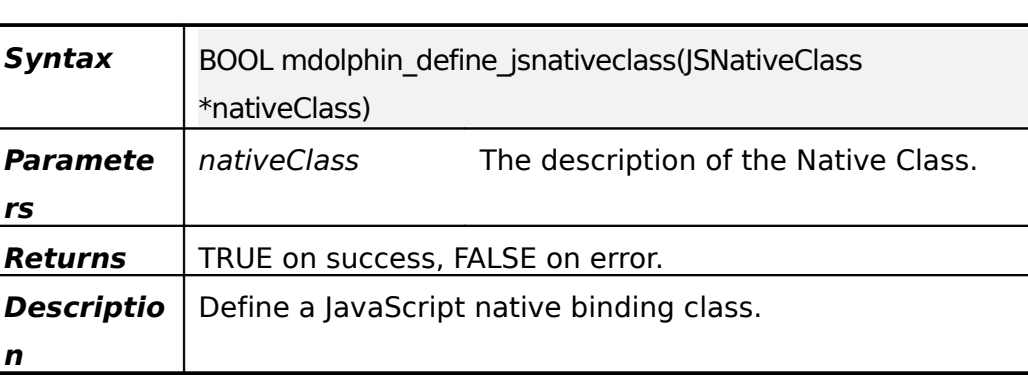

#### Table 4.45**mdolphin\_define\_jsnativeclass** function

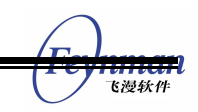

## **4.21.2mdolphin\_define\_jsnativefunction**

#### Table 4.46**mdolphin\_define\_jsnativefunction** function

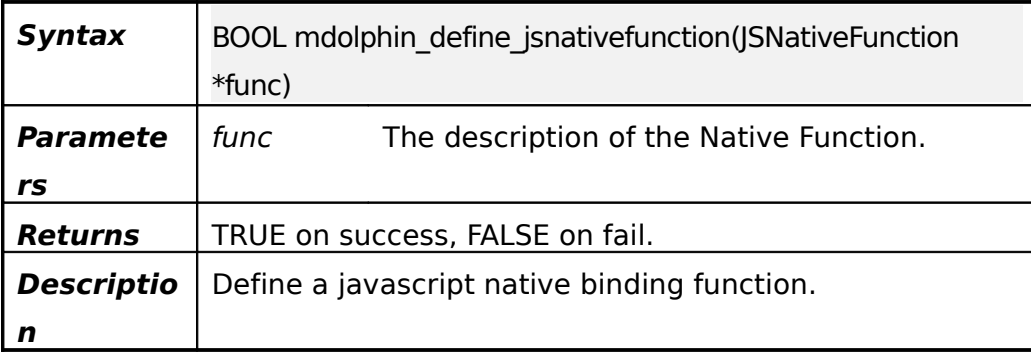

#### **4.21.3mdolphin\_lookup\_jsnativeclass**

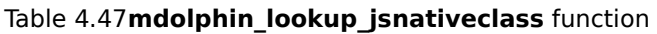

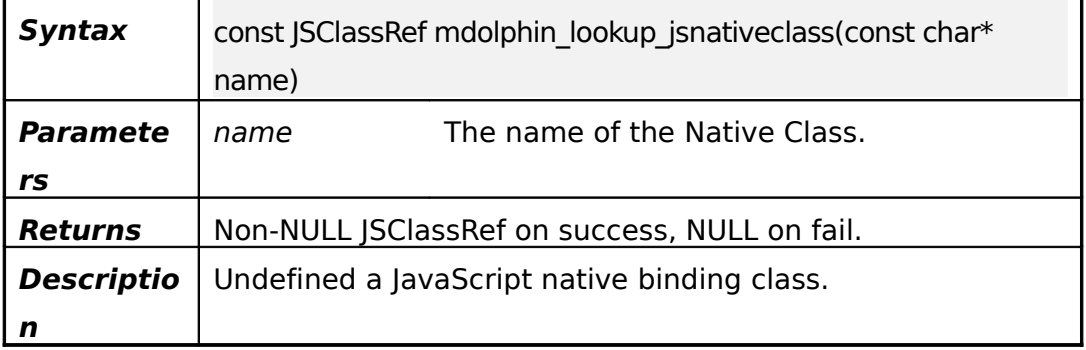

#### **4.21.4mdolphin\_undefine\_jsnativeclass**

#### Table 4.48**mdolphin\_undefine\_jsnativeclass** function

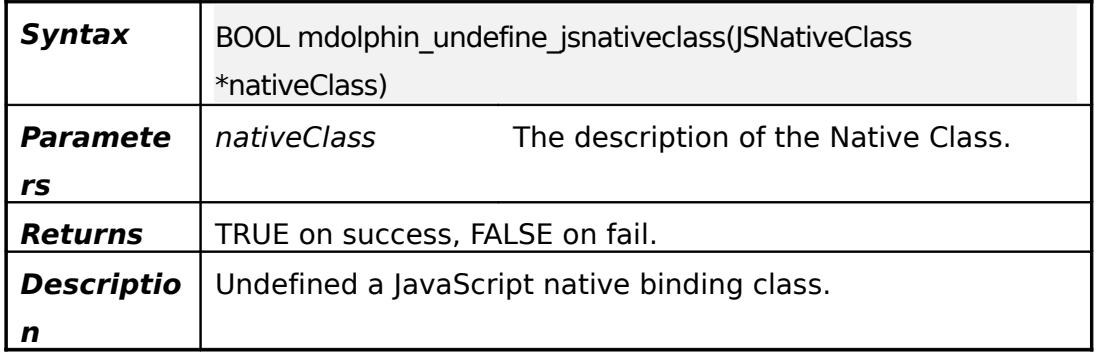

## **4.21.5mdolphin\_undefine\_jsnativefunction**

Table 4.49**mdolphin\_undefine\_jsnativefunction** function

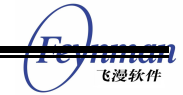

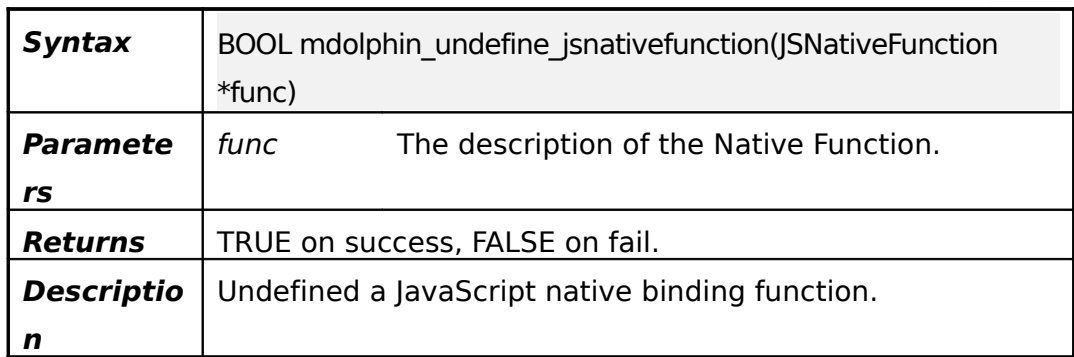

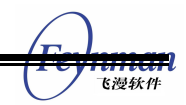

## 5 Sample Code

This chapter presents sample code for the major activities you can perform by using the mDolphin API. These activities include:

- **Loading Content.**
- Setting the Rendering Mode.
- **EXECUST** Customizing the Dialogs.

For more sample codes, please refer to mDolphin application demos.

## **5.1Loading Content**

This example in this section shloww to load content from a specified URL. The following example shows how to download a Web page with a specified URL using function. This chapter will describe all functions of mDolphin in detail.

```
static const char * home_url = "http://www.minigui.com/index.php?id=product";
if (mdolphin_hwnd )
mdolphin_navigate(mdolphin_hwnd, NAV_GOTO, home_url , FALSE);
```
Notes on the code:

- **mdolphin hwnd** is the mDolphin handle.
- **FALSE** means that the history list will save the visiting home url.

## **5.2Setting the Rendering Mode**

The following example shows how to set the global view rendering mode for the current browser.

```
if (mdolphin_hwnd )
```
mdolphin\_set\_rendering\_mode(mdolphin\_hwnd, MD\_VIRTUALVIEW\_MODE, 400);

Notes on the code:

- **mdolphin hwnd** is the mDolphin handle.
- **400** means the max width of the view.

## **5.3Customizing the Dialogs**

The following example shows how to customize the alert dialog.

```
static void my message callback (HWND parent, const char * text, const char * caption)
{
       MessageBox (parent, text, caption, MB_OK);
}
void set_callback_info(HWND hWnd)
{
       CB_INFO cb_info;
      memset (&cb_info, 0, sizeof(CB_INFO));
       cb_info.CB_MESSAGE_BOX = my_message_callback;
 .
 .
 .
       if (mdolphin_hwnd)
      mdolphin set callback info(mdolphin hwnd, &cb info);
}
```
Notes on the code:

- **mdolphin\_hwnd** is the mDolphin handle.
- **m** mdolphin set callbacnk Dionification API used to set callb functions for the browser.
- **m m** y \_ **m e s s a g e \_ c a d I lb sa ecrk** d e fined function used to d

message to the user until the user presses OK.

**MessageBox** is MiniGUI API used to display a message box.

## **5.4Binding native code**

#### **5.4.1Binding Native Function**

Below, JavaScript invoke custom function **myprint** to print message.

```
<script type="javascript>
myprint("Hi!, It's myprint");
</script>
```
The following example shows how to define a JSNativeF**Pnintiam**d how to do JavaScript can access **myPrint**.

```
/* 1.declare JSNativeFunction Print */
static JSNativeFunction Print = {
       "myprint", myPrint, 0
};
/* 2.implement binded native function myPrint */
static JSValueRef myPrint(JSContextRef context, JSObjectRef function, JSObjectRef
thisObject, size t argumentCount, const JSValueRef arguments[], JSValueRef* exception)
{
       if (argumentCount >= 1) {
             JSStringRef str = JSValueToStringCopy(context, arguments[0], exception);
             size t len = JSStringGetLength(str) + 1;
             char * but f = new char[len]: memset(buf, 0x0, len);
              JSStringGetUTF8CString(str, buf, len-1);
              JSStringRelease(str);
              printf("str=%s\n", buf);
              delete[] buf;
       }
       return JSValueMakeUndefined(context);
```

```
}
.......
/*3.register Print for Javascript */
int MDolphinProc (HWND hWnd, int message, WPARAM wParam, LPARAM lParam)
{
       switch (message) {
              case MSG_CREATE:
               ...
             mdolphin define jsnativefunction(&Print);
               ...
               break;
       }
}
```
### **5.4.2Binding Native Class**

The following example shows how to define a JSNativrel alges variab and bind it for the following JavaScript.

```
<script>
var player= new MediaPlayer;
player.open("rtsp://www.mingui.com");
player.play();
</script>
/* 1. define MediaPlayer class and implent the member functions open,play,stop and close
*/
struct MediaPlayer{
       int x;
       int y;
       int w;
       int h;
       int open(const char *url)
       {
              print("url=%s\n",, url);
              return 0;
```
}

{

}

};

};

};

};

player\_play,

 $\theta$ .

```
飞漫软件
       int play() 
              print("[%s,%d]\n", __FUNCTION__, __LINE__);
              return 0;
       void stop() {print("[%s,%d]\n", __FUNCTION__, __LINE__);}
       void close() {print("[%s,%d]\n", __FUNCTION__, __LINE__);}
/* 2.declare the binded method */static JSNativeFunction playerMethod[] = {
       {"open", player_open, kJSPropertyAttributeDontDelete},
       {"play", player_play, kJSPropertyAttributeDontDelete},
       {"stop", player_stop, kJSPropertyAttributeDontDelete},
       {"close", player_close, kJSPropertyAttributeDontDelete},
       {0, 0, 0}
/* 3. declare the binded property */static JSProperty playerProperty[] = {
       {"x", player_getX, player_setX, kJSPropertyAttributeDontDelete},
       {0, 0, 0, 0}
/* 4.declare the JSNativeClass variable Player */
static JSNativeClass Player = {
       "MediaPlayer",
       player_constructor,
      player destructor,
       playerMethod,
       playerProperty,
```
/\* 5. implent binded functions player\_constructor, player\_destructor, player\_open,

\* player\_stop, player\_close, player\_getX, and player\_setX

```
*/
/* create a instance of the MediaPlayer class and attach it to a JSObjectRef object; */static JSObjectRef player constructor(JSContextRef context, JSObjectRef constructor,
size t argumentCount, const JSValueRef arguments[], JSValueRef* exception)
{
       MediaPlayer *mplayer = new MediaPlayer;
                                     JSObjectRef newObj = JSObjectMake(context,
mdolphin lookup jsnativeclass(Player.name), mplayer);
       return newObj;
}
// destroy the MediaPlayer instance and the JSObjectRef object;
static void player destructor(JSObjectRef object)
{
       MediaPlayer *mplayer = (MediaPlayer*)JSObjectGetPrivate(object);
       delete mplayer;
       JSObjectSetPrivate(object, 0);
}
static JSValueRef player_open(JSContextRef context, JSObjectRef function, JSObjectRef
thisObject, size t argumentCount, const JSValueRef arguments[], JSValueRef* exception)
{
       if (argumentCount >= 1) {
              MediaPlayer *mplayer = (MediaPlayer*)JSObjectGetPrivate(thisObject);
             JSStringRef strUrl = JSValueToStringCopy(context, arguments[0], exception);
              char buf[20];
              memset(buf, 0x0, sizeof(buf));
              JSStringGetUTF8CString(strUrl, buf, 19);
              mplayer->open(buf);
              JSStringRelease(strUrl);
       }
       return JSValueMakeUndefined(context);
}
static JSValueRef player_play(JSContextRef context, JSObjectRef function, JSObjectRef
thisObject, size_t argumentCount, const JSValueRef arguments[], JSValueRef* exception)
```

```
{
       MediaPlayer *mplayer = (MediaPlayer*)JSObjectGetPrivate(thisObject);
       mplayer->play();
       return JSValueMakeUndefined(context);
}
static JSValueRef player_stop(JSContextRef context, JSObjectRef function, JSObjectRef
thisObject, size t argumentCount, const JSValueRef arguments[], JSValueRef* exception)
{
       MediaPlayer *mplayer = (MediaPlayer*)JSObjectGetPrivate(thisObject);
       mplayer->stop();
       return JSValueMakeUndefined(context);
}
static JSValueRef player_close(JSContextRef context, JSObjectRef function, JSObjectRef
thisObject, size t argumentCount, const JSValueRef arguments[], JSValueRef* exception)
{
       MediaPlayer *mplayer = (MediaPlayer*)JSObjectGetPrivate(thisObject);
       mplayer->close();
       return JSValueMakeUndefined(context);
}
/* get the value of the property x * /static JSValueRef player_getX(JSContextRef context, JSObjectRef object, JSStringRef
propertyName, JSValueRef* exception)
{
       MediaPlayer *mplayer = (MediaPlayer*)JSObjectGetPrivate(object);
       return JSValueMakeNumber(context, mplayer->x);
}
/* set the value of the property x * /static bool player_setX(JSContextRef context, JSObjectRef object, JSStringRef
propertyName, JSValueRef value, JSValueRef* exception)
{
       MediaPlayer *mplayer = (MediaPlayer*)JSObjectGetPrivate(object);
       mplayer->x = (int)JSValueToNumber(context, value, exception);
      printf("[%s,%d]x=%d\n", __FUNCTION__, __LINE__, mplayer->x);
```
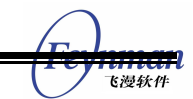

return true;

}

r.

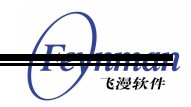

## Appendix A Character Encoding

mDolphin support several character encoding, you can use the following value to set the default character encoding for your browser.

```
typedef enum {
      MD_CHARSET_AUTODETECT = -1,
       MD_CHARSET_ISO8859_1,
       MD_CHARSET_ISO8859_2,
       MD_CHARSET_ISO8859_3,
       MD_CHARSET_ISO8859_4,
       MD_CHARSET_ISO8859_5,
       MD_CHARSET_ISO8859_6,
       MD_CHARSET_ISO8859_7,
       MD_CHARSET_ISO8859_8,
       MD_CHARSET_ISO8859_9,
       MD_CHARSET_ISO8859_10,
       MD_CHARSET_ISO8859_11,
       MD_CHARSET_ISO8859_12,
       MD_CHARSET_ISO8859_13,
       MD_CHARSET_ISO8859_14,
       MD_CHARSET_ISO8859_15,
       MD_CHARSET_ISO8859_16,
       MD_CHARSET_EUC_CN,
       MD_CHARSET_GB1988_0,
       MD_CHARSET_GB2312_0,
       MD_CHARSET_GBK,
       MD_CHARSET_GB18030_0,
       MD_CHARSET_BIG5,
       MD_CHARSET_KSC5636_0,
       MD_CHARSET_KSC5601_0,
       MD_CHARSET_EUCJP,
      MD_CHARSET_JISX0201_0,
      MD_CHARSET_JISX0208_0,
       MD_CHARSET_SHIFTJIS,
```
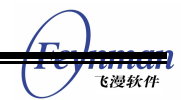

```
 MD_CHARSET_JISX0201_1,
 MD_CHARSET_JISX0208_1,
 MD_CHARSET_ISO_10646_1,
 MD_CHARSET_UTF8,
```
} ENCODING\_NAME;

## Appendix B Error Code

When mDolphin network module fails to connect with the server, it will return error code. All error codes are listed below.

```
typedef enum {
       /** The following error codes are network error codes.*/
       /** It's not error code, just as a base number for network error code.*/
      MDEC NET BASE = 400000,
       /** The following error codes are network normal error codes.*/
       /** It's not error code, just as a base number for network normal error code.*/
       MDEC_NET_NORMAL_BASE = MDEC_NET_BASE +0,
       /** The URL was not properly formatted. */
       MDEC_NET_URL_ERROR = MDEC_NET_NORMAL_BASE +1,
       /** The protocol was not supported. */
      MDEC_NET_UNSUPPORTED_PROTOCOL,
       /** Couldn't resolve the host. */
       MDEC_NET_DNS_ERROR,
       /** Failed to connect() to host or proxy. */
      MDEC_NET_COULDNT_CONNECT,
       /** It's an unknown network error.*/
       MDEC_NET_UNKNOWN_ERROR,
       /** The following error codes are network HTTP error codes.*/
       /** It's not error code, just as a base number for network HTTP error.*/
       MDEC_NET_HTTP_BASE = MDEC_NET_BASE +1000,
      #if ENABLE NATIVEERROR
       /** It's the same as the HTTP server response code 400. */
      MDEC_NET_HTTP_400 = MDEC_NET_HTTP_BASE +400,
       /** It's the same as the HTTP server response code 401. */
      MDEC_NET_HTTP_401,
      /** It's the same as the HTTP server response code 402. */MDEC_NET_HTTP_402,
       /** It's the same as the HTTP server response code 403. */
      MDEC_NET_HTTP_403,
```
 $/**$  It's the same as the HTTP server response code 404.  $*/$ MDEC\_NET\_HTTP\_404,  $/**$  It's the same as the HTTP server response code 405.  $*/$ MDEC\_NET\_HTTP\_405, /\*\* It's the same as the HTTP server response code 406. \*/ MDEC\_NET\_HTTP\_406,  $/*$  It's the same as the HTTP server response code 407.  $*/$ MDEC\_NET\_HTTP\_407,  $/*$  It'sthe same as the HTTP server response code 408.  $*/$ MDEC\_NET\_HTTP\_408,  $/**$  It's the same as the HTTP server response code 409.  $*/$ MDEC\_NET\_HTTP\_409,  $/**$  It's the same as the HTTP server response code 410.  $*/$ MDEC\_NET\_HTTP\_410,  $/**$  It's the same as the HTTP server response code 411.  $*/$ MDEC\_NET\_HTTP\_411, /\*\* It's the same as the HTTP server response code 412. \*/ MDEC\_NET\_HTTP\_412,  $/*$  It's the same as the HTTP server response code 413.  $*/$ MDEC\_NET\_HTTP\_413,  $/*$  It's the same as the HTTP server response code 414.  $*/$ MDEC\_NET\_HTTP\_414, /\*\* It's the same as the HTTP server response code 415. \*/ MDEC\_NET\_HTTP\_415,  $/*$  It's the same as the HTTP server response code 416.  $*/$ MDEC\_NET\_HTTP\_416,  $/*$  It's the same as the HTTP server response code 417.  $*/$ MDEC\_NET\_HTTP\_417, /\*\* It's the same as the HTTP server response code 500. \*/ MDEC\_NET\_HTTP\_500 = MDEC\_NET\_HTTP\_BASE +500, /\*\* It's the same as the HTTP server response code 501. \*/ MDEC\_NET\_HTTP\_501, /\*\* It's the same as the HTTP server response code 502. \*/ MDEC\_NET\_HTTP\_502, /\*\* It's the same as the HTTP server response code 503. \*/ MDEC\_NET\_HTTP\_503, /\*\* It's the same as the HTTP server response code 504. \*/

MDEC\_NET\_HTTP\_504, /\*\* It's the same as the HTTP server response code 505. \*/ MDEC\_NET\_HTTP\_505, #endif /\*\* The following error codes are network FTP error codes.\*/ /\*\* It's not error code, just as a base number for network FTP error.\*/ MDEC\_NET\_FTP\_BASE = MDEC\_NET\_BASE +2000,  $/*$  It's the same as the FTP server response code 421.  $*/$  MDEC\_NET\_FTP\_421 = MDEC\_NET\_FTP\_BASE +421, /\*\* It's the same as the FTP server response code 425. \*/ MDEC NET FTP  $425$  = MDEC NET FTP BASE +425, /\*\* It's the same as the FTP server response code 426. \*/ MDEC\_NET\_FTP\_426, /\*\* It's the same as the FTP server response code 450. \*/ MDEC NET FTP  $450$  = MDEC NET FTP BASE +450, /\*\* It's the same as the FTP server response code 451. \*/ MDEC\_NET\_FTP\_451, /\*\* It's the same as the FTP server response code 452. \*/ MDEC\_NET\_FTP\_452, /\*\* It's the same as the FTP server response code 500. \*/ MDEC\_NET\_FTP\_500 = MDEC\_NET\_FTP\_BASE +500, /\*\* It's the same as the FTP server response code 501. \*/ MDEC\_NET\_FTP\_501, /\*\* It's the same as the FTP server response code 502. \*/ MDEC\_NET\_FTP\_502, /\*\* It's the same as the FTP server response code 503. \*/ MDEC\_NET\_FTP\_503,  $/*$  It's the same as the FTP server response code 504. \*/ MDEC\_NET\_FTP\_504, /\*\* It's the same as the FTP server response code 530. \*/ MDEC NET FTP  $530 = \text{MDEC NET}$  FTP BASE +530, /\*\* It's the same as the FTP server response code 532. \*/ MDEC NET FTP  $532$  = MDEC NET FTP BASE +532, /\*\* It's the same as the FTP server response code 550. \*/ MDEC NET FTP  $550$  = MDEC NET FTP BASE +550, /\*\* It's the same as the FTP server response code 551. \*/ MDEC\_NET\_FTP\_551,

 $/*$  It's the same as the FTP server response code 552.  $*/$ MDEC\_NET\_FTP\_552, /\*\* It's the same as the FTP server response code 553. \*/ MDEC\_NET\_FTP\_553, /\*\* It's an unknown FTP error. \*/ MDEC NET FTP\_UNKNOWN\_ERROR = MDEC\_NET\_FTP\_BASE +900, /\*\* The following error codes are network FILE error codes.\*/ /\*\* It's not error code, just as a base number for network FILE error.\*/ MDEC\_NET\_FILE\_BASE = MDEC\_NET\_BASE +3000, /\*\* It's a FILE error. A file given with FILE:// couldn't be opened.\*/ MDEC NET FILE READ ERROR = MDEC NET FILE BASE +1, /\*\* The following error codes are network SSL error codes.\*/ /\*\* It's not error code, just as a base number for network SSL error.\*/ MDEC\_NET\_SSL\_BASE = MDEC\_NET\_BASE +4000, /\*\* It's an SSL error which occurred somewhere in the SSL/TLS handshake. \*/ MDEC NET SSL\_CONNECT\_ERROR = MDEC\_NET\_SSL\_BASE +1, /\*\* The remote server's SSL certificate was deemed not OK.\*/ MDEC\_NET\_SSL\_PEER\_CERTIFICATE, /\*\* The specified crypto engine wasn't found.\*/ MDEC\_NET\_SSL\_ENGINE\_NOTFOUND, /\*\* Failed setting the selected SSL crypto engine as default.\*/ MDEC\_NET\_SSL\_ENGINE\_SETFAILED, /\*\* Problem with the local client certificate.\*/ MDEC\_NET\_SSL\_CERTPROBLEM, /\*\* Couldn't use specified cipher.\*/ MDEC\_NET\_SSL\_CIPHER, /\*\* Peer certificate cannot be authenticated with known CA certificates.\*/ MDEC\_NET\_SSL\_CACERT, /\*\* Requested FTP SSL level failed.\*/ MDEC\_NET\_SSL\_FTP\_ERROR, /\*\* Initiating the SSL Engine failed.\*/ MDEC NET SSL ENGINE INITFAILED,  $/*$  Problem with reading the SSL CA cert (path? access rights?)\*/ MDEC\_NET\_SSL\_CACERT\_BADFILE, /\*\* The following error codes are network PROXY error codes.\*/ /\*\* It's not error code, just as a base number for network PROXY error.\*/

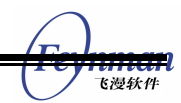

```
 MDEC_NET_PROXY_BASE = MDEC_NET_BASE +5000,
       /** It's a PROXY error. */
       MDEC_NET_PROXY_ERROR = MDEC_NET_PROXY_BASE +1,
} ERROR_CODE;
```